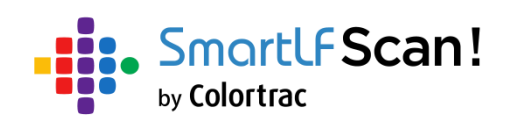

## **Руководство пользователя**

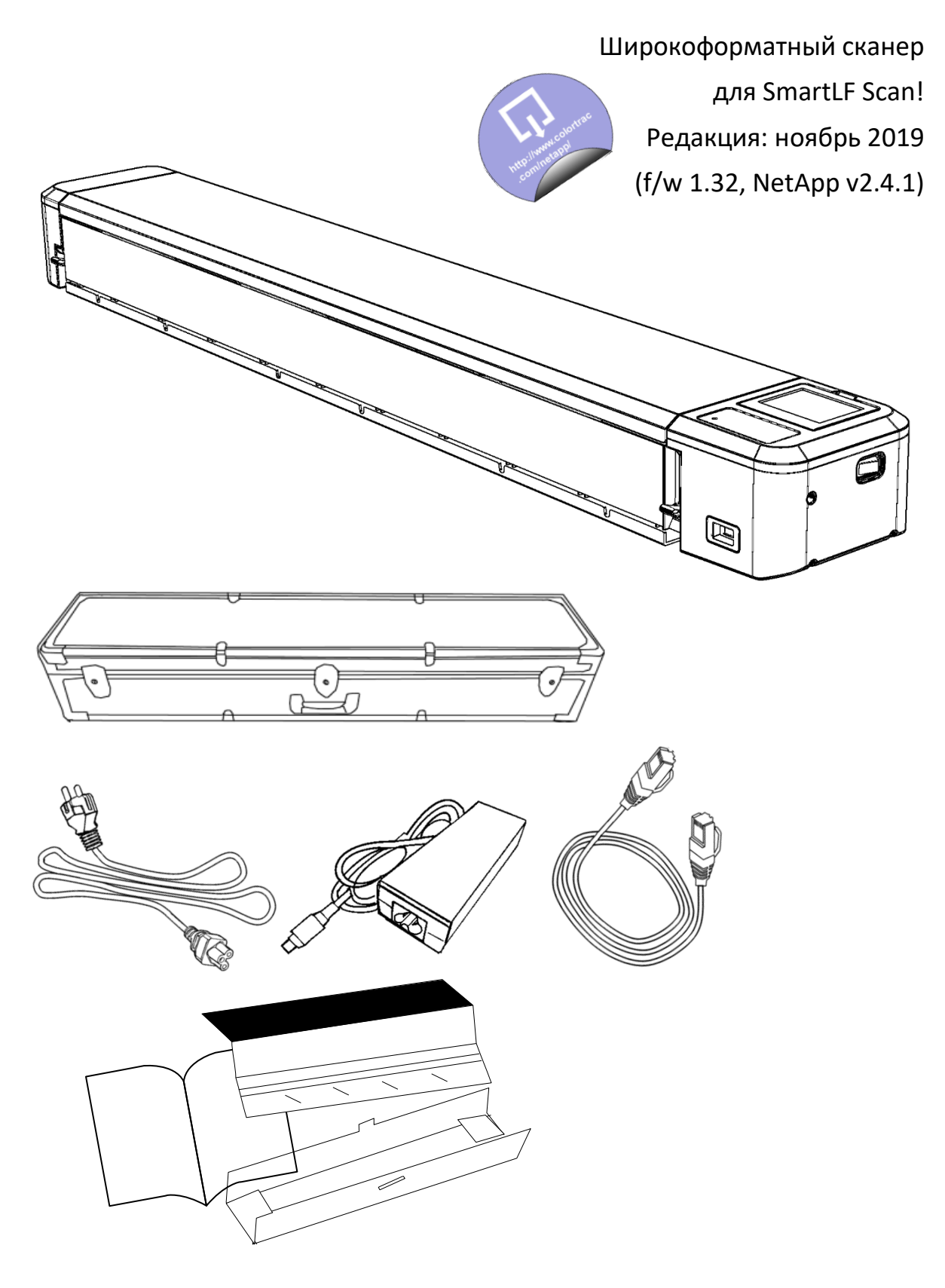

## Содержание

### **УСТАНОВКА**

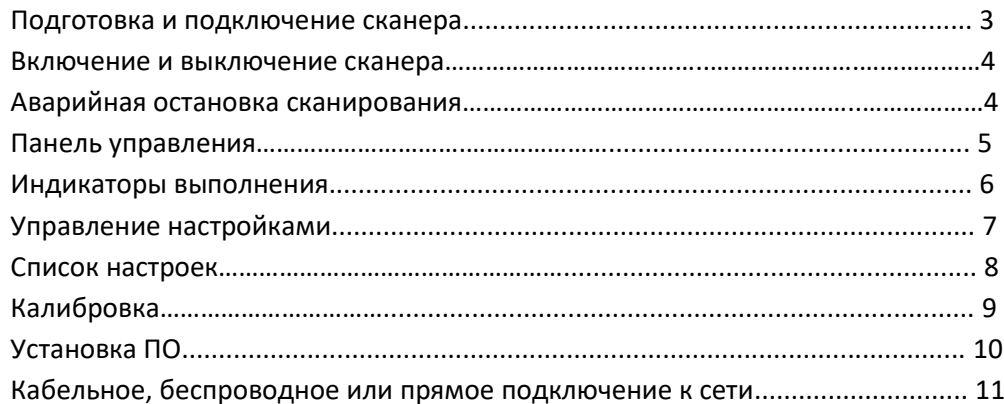

### **СКАНИРОВАНИЕ**

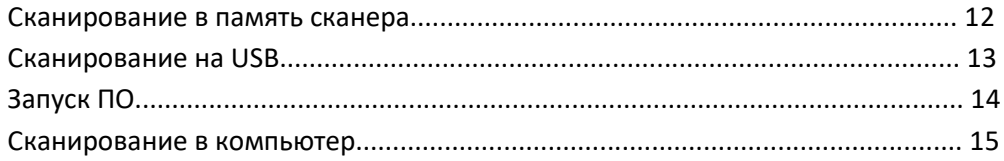

## УПРАВЛЕНИЕ СКАНАМИ В ПАМЯТИ СКАНЕРА

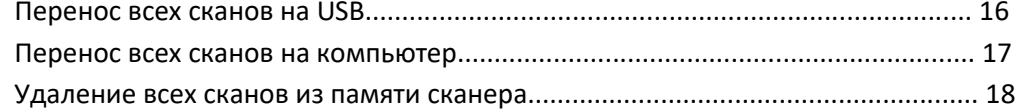

### ОБСЛУЖИВАНИЕ

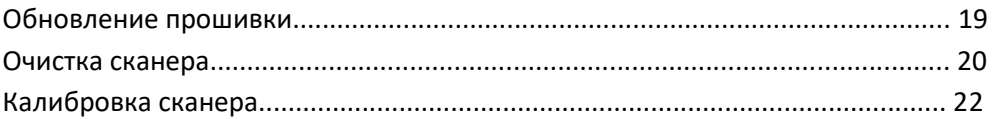

## ОБЩИЕ

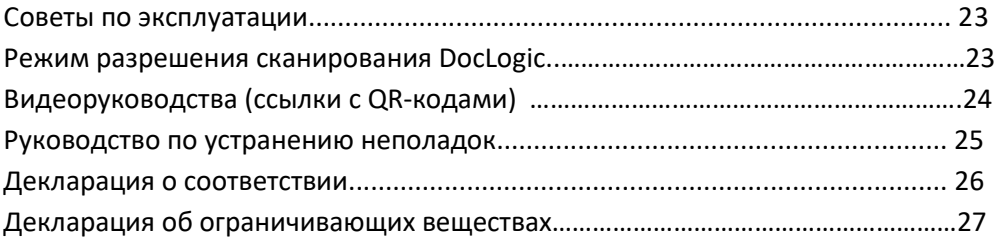

### ДИАГНОСТИКА

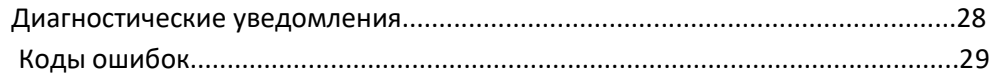

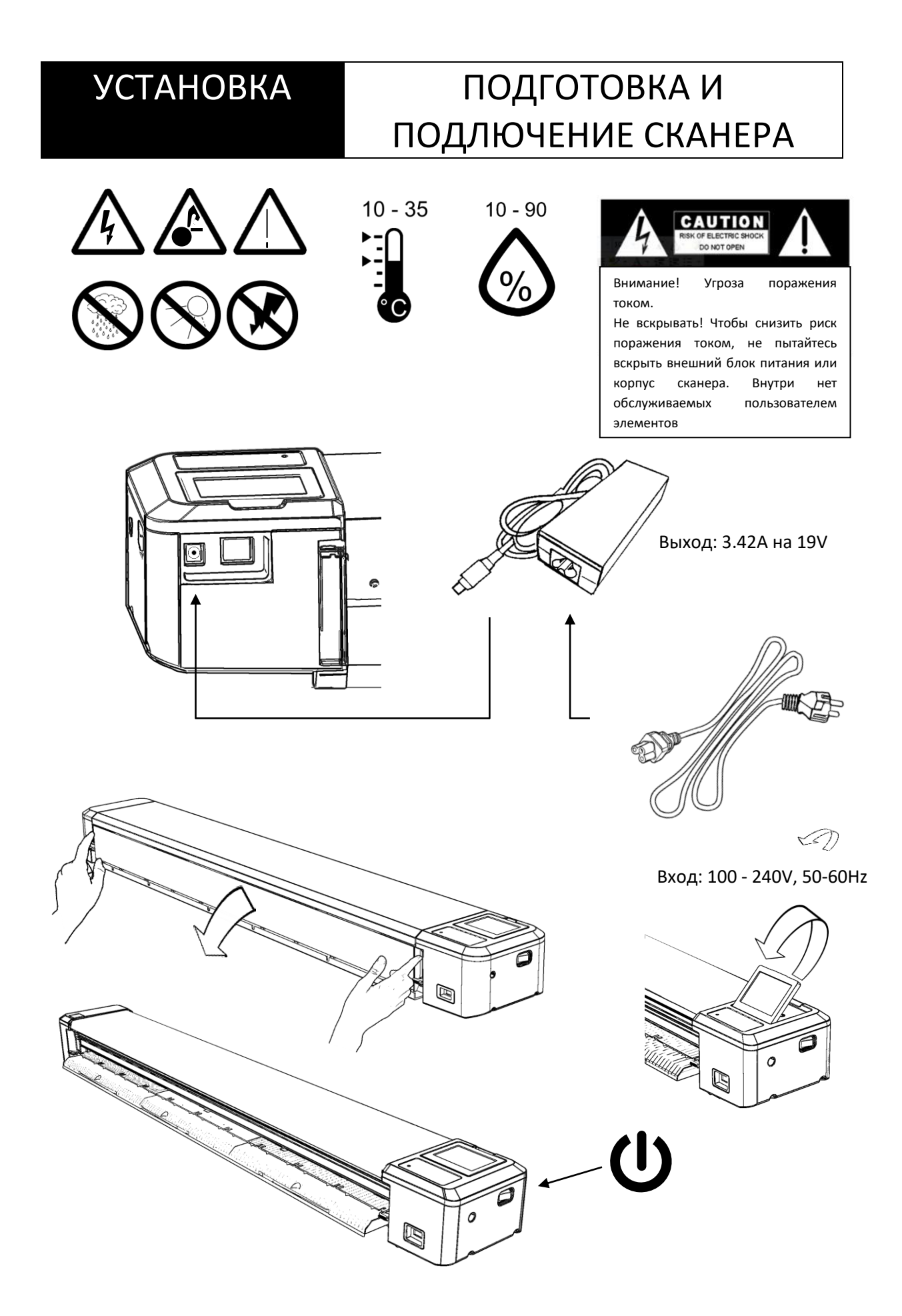

## УСТАНОВКА ВКЛЮЧЕНИЕ / ВЫКЛЮЧЕНИЕ

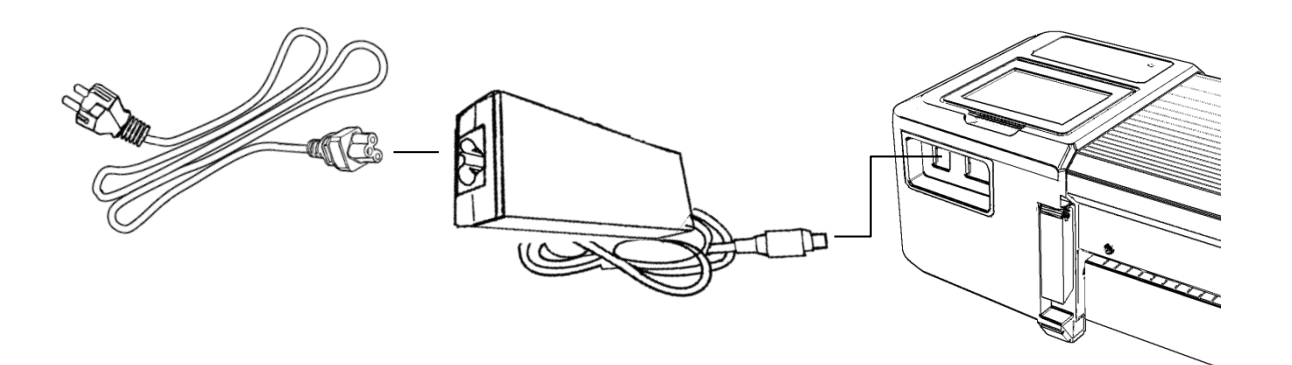

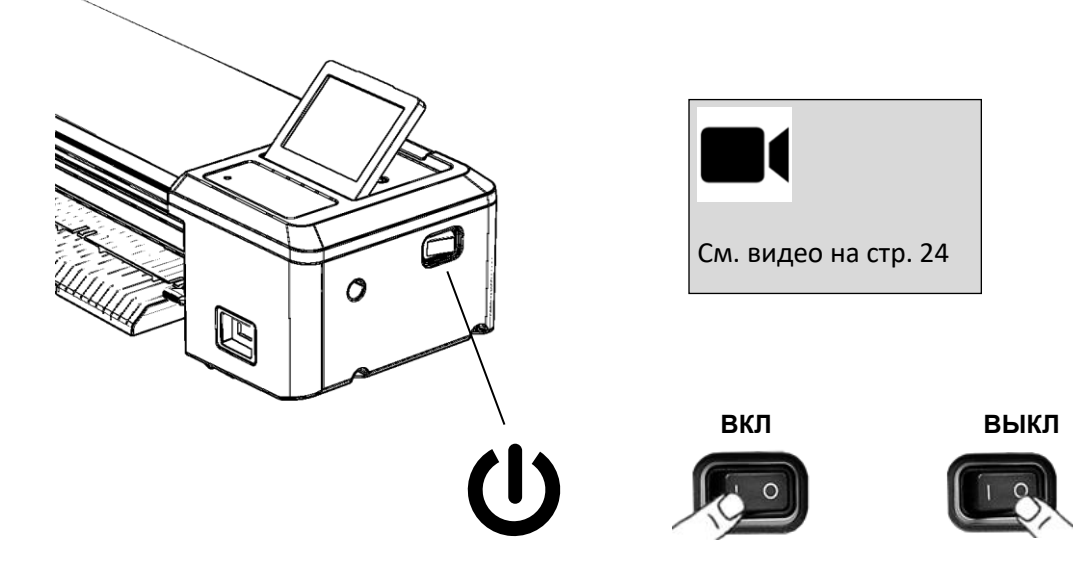

## БЕЗОПАСНОСТЬ АВАРИЙНАЯ ОСТАНОВКА

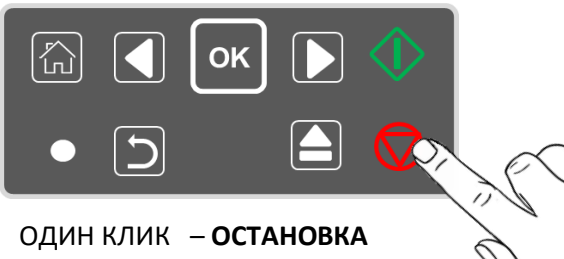

**ДАННЫХ** ДВА КЛИКА – **ОСТАНОВКА ПОДАЧИ ДОКУМЕНТА**

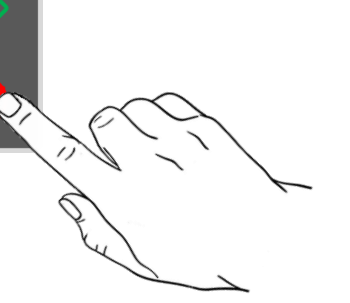

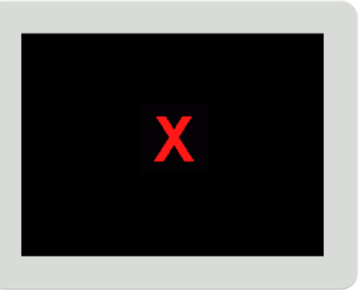

## УСТАНОВКА ПАНЕЛЬ УПРАВЛЕНИЯ

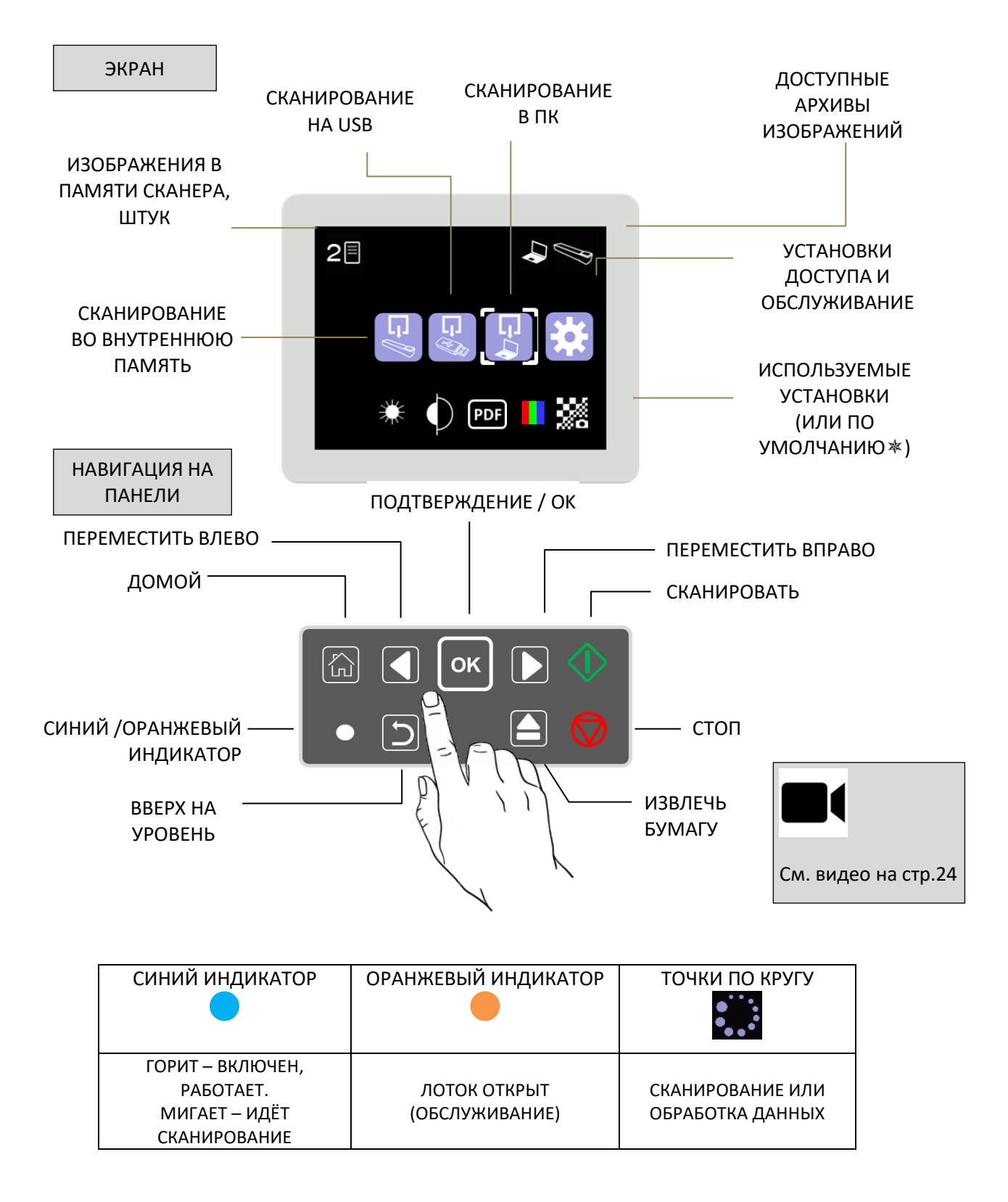

# УСТАНОВКА ИНДИКАТОРЫ ВЫПОЛНЕНИЯ

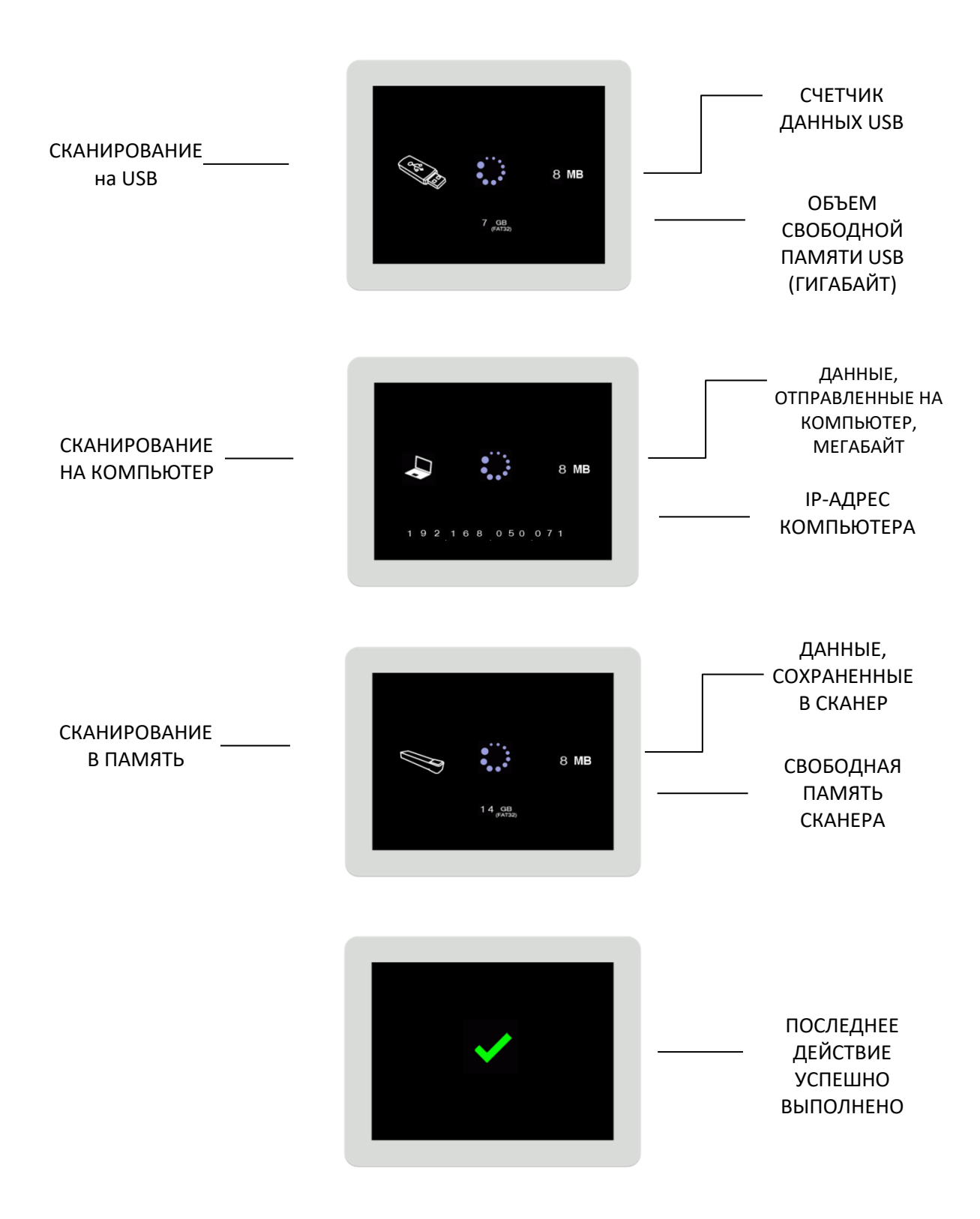

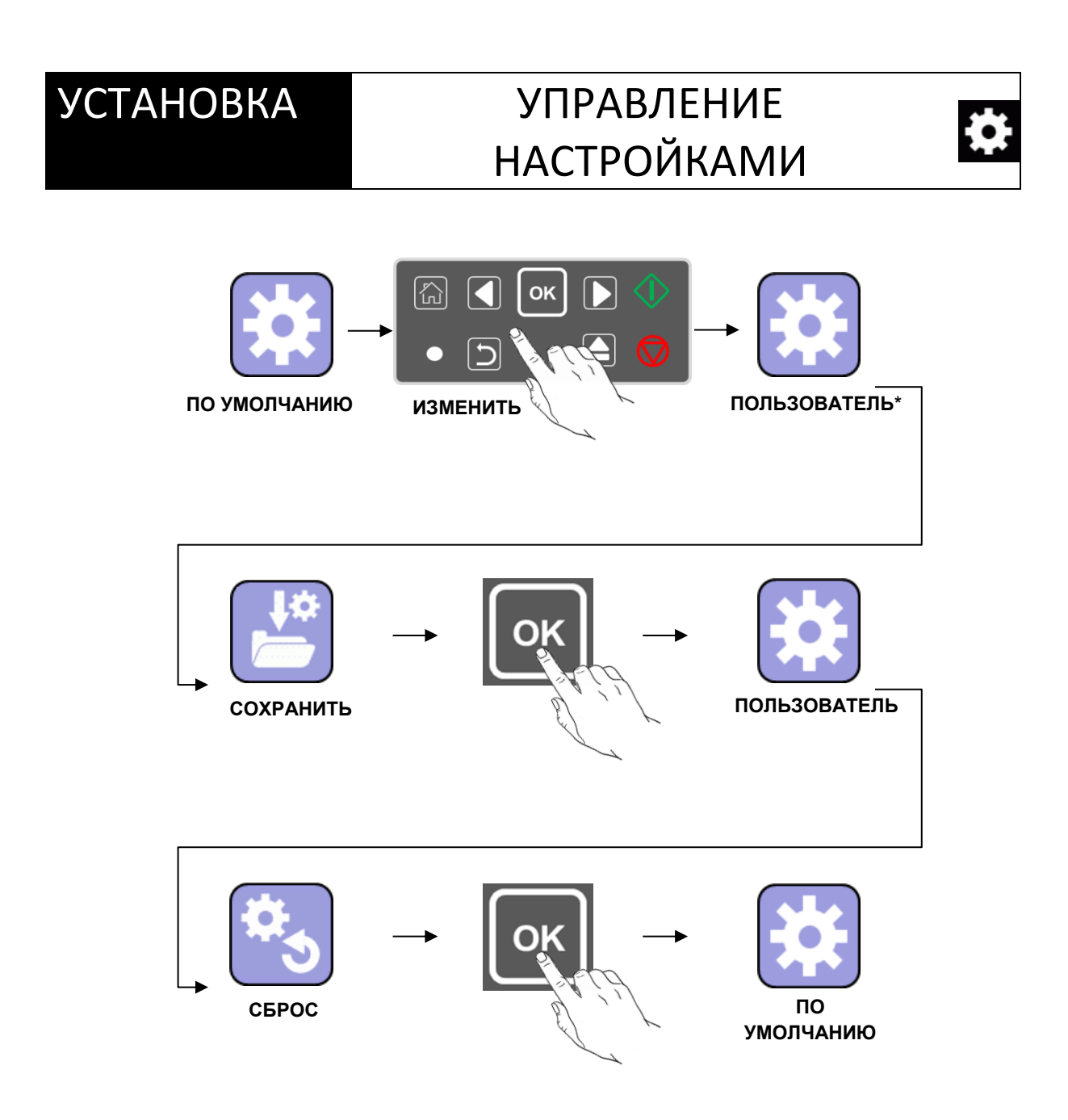

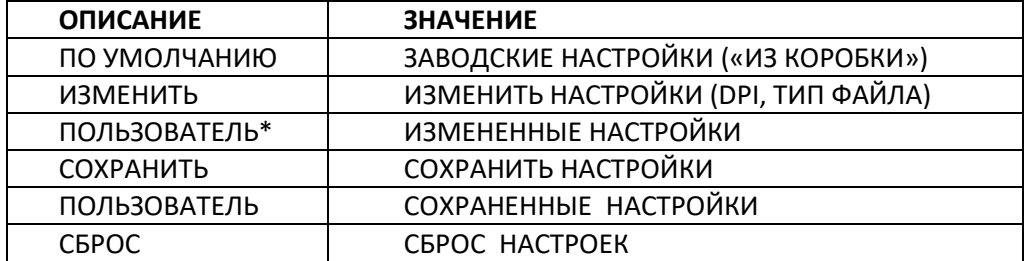

# УСТАНОВКА СПИСОК НАСТРОЕК

8

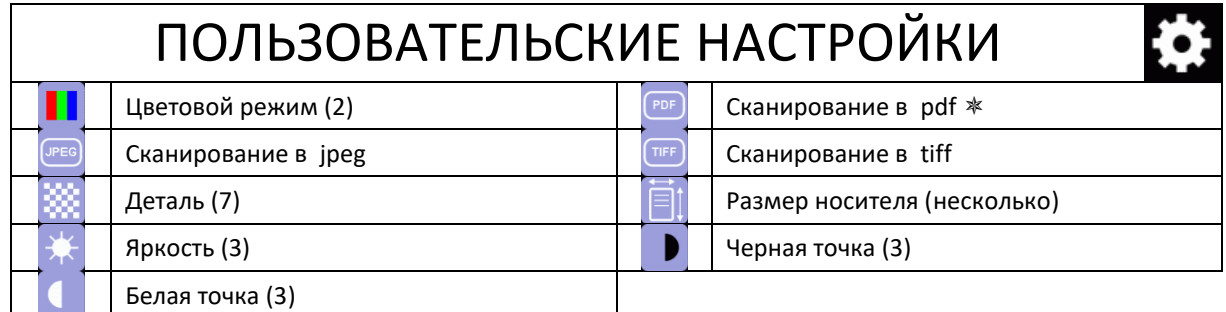

(количество опций) / \* (по умолчанию)

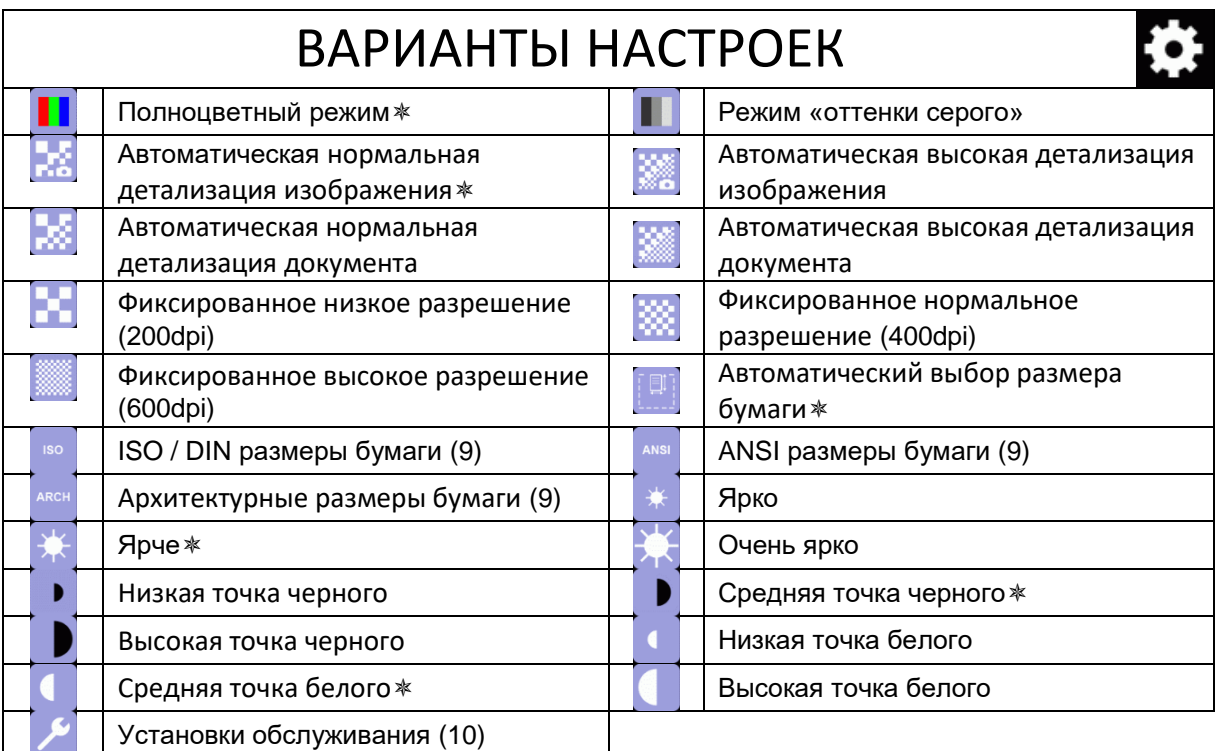

(количество опций) / \* (по умолчанию)/ DocLogic (автоматический подбор dpi под определенную ширину)

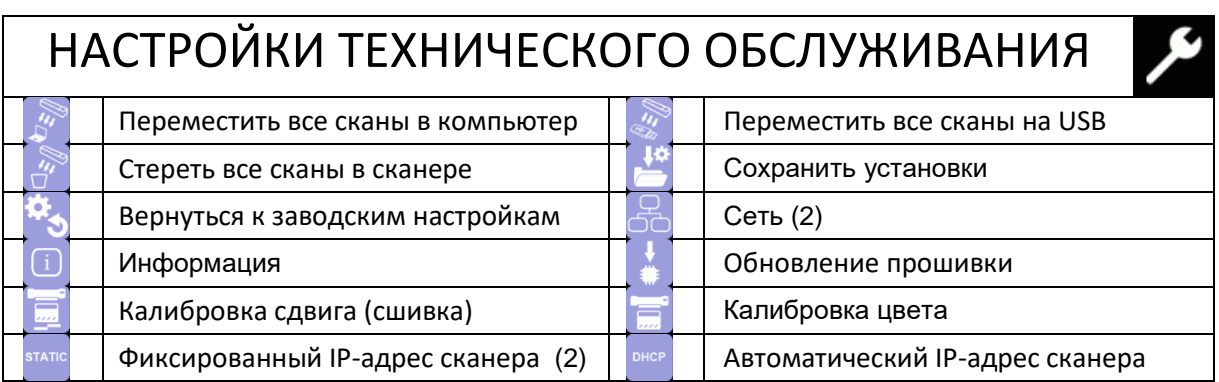

# УСТАНОВКА КАЛИБРОВКА

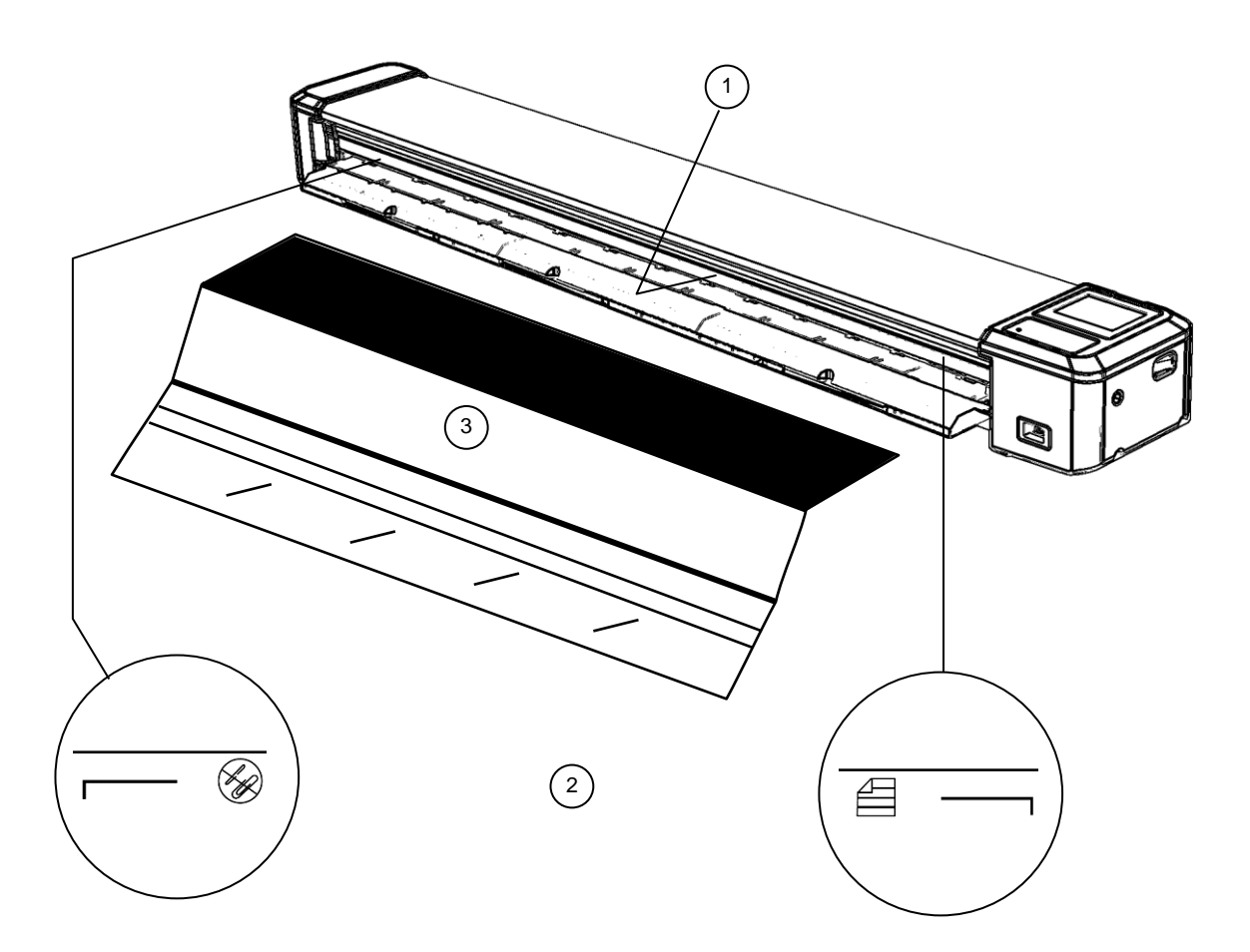

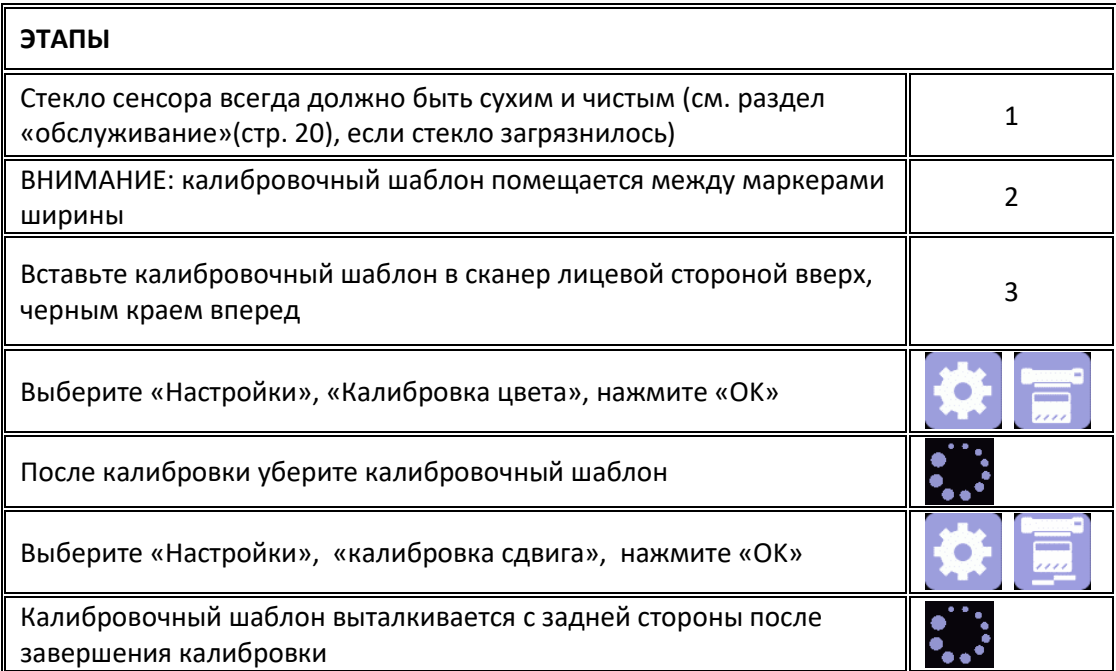

## УСТАНОВКА УСТАНОВКА ПО

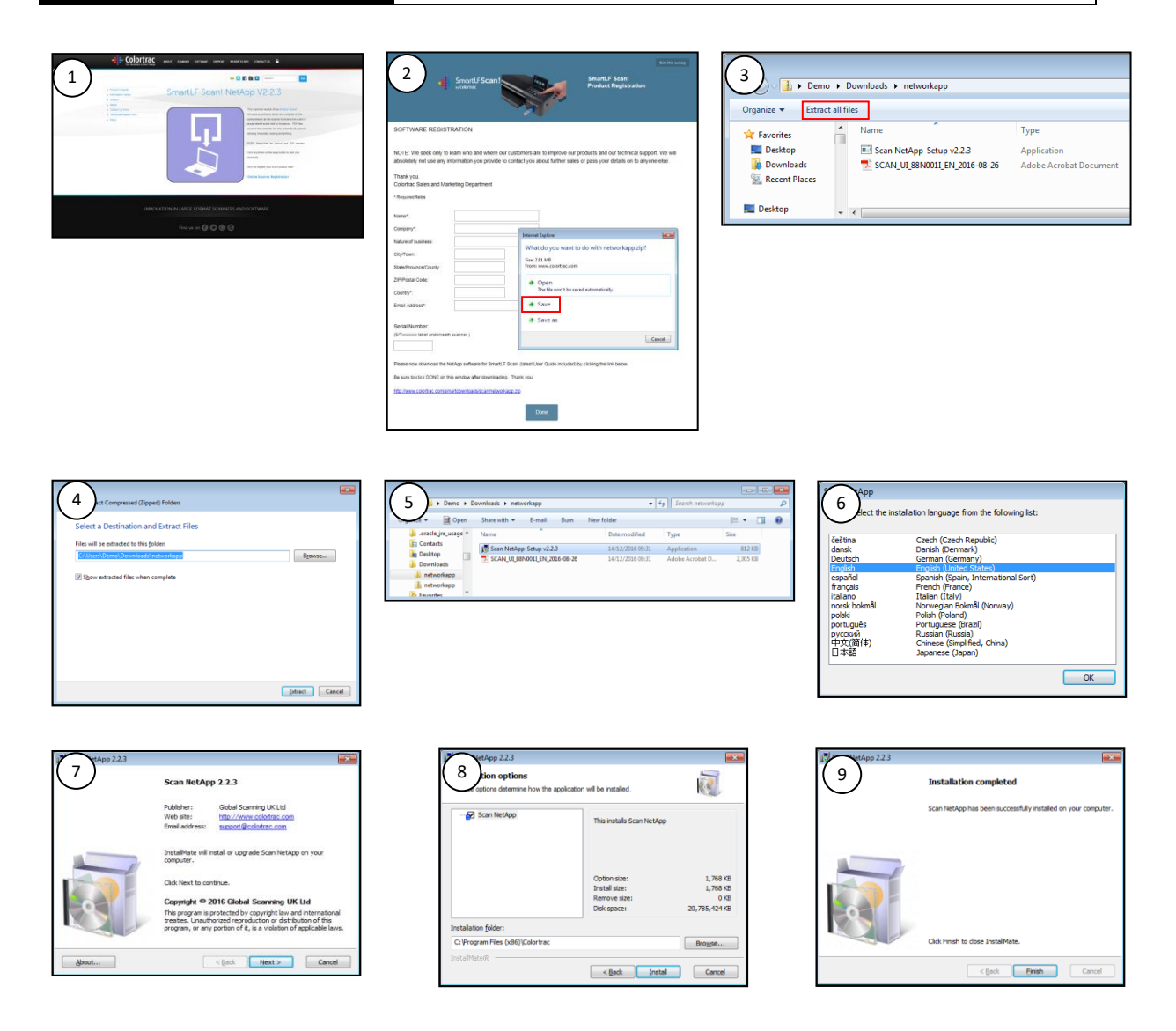

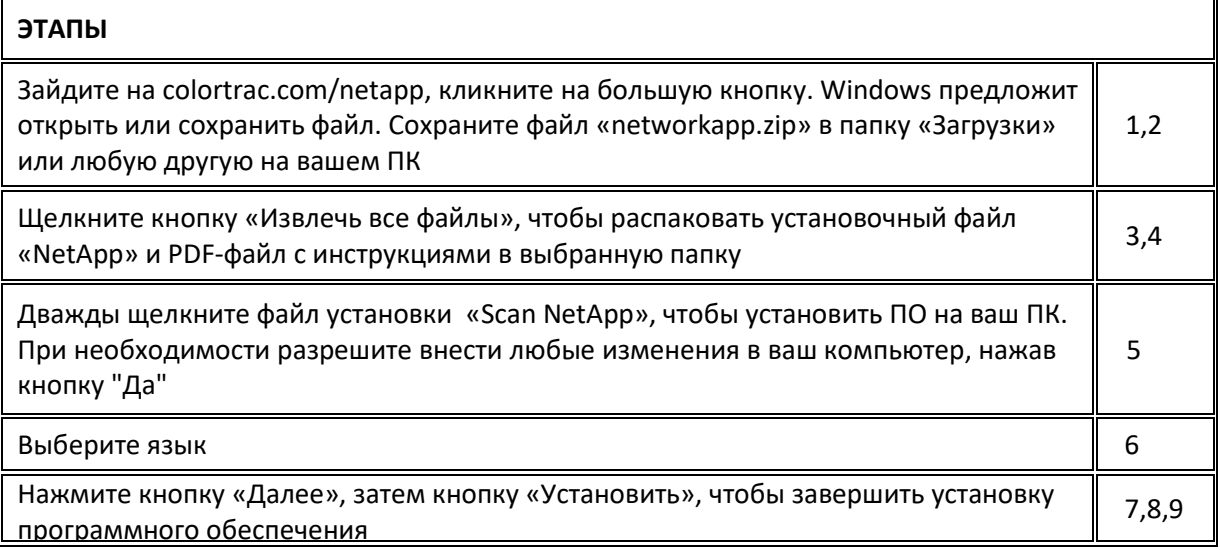

# **УСТАНОВКА**

 $\lambda$  $\sqrt{ }$ 

# ПОДКЛЮЧЕНИЕ К СЕТИ

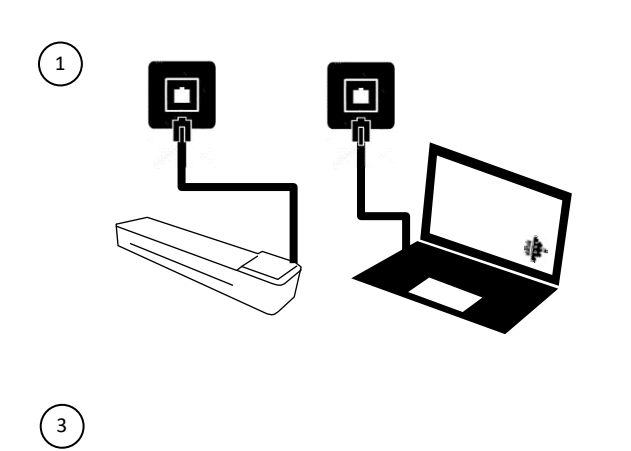

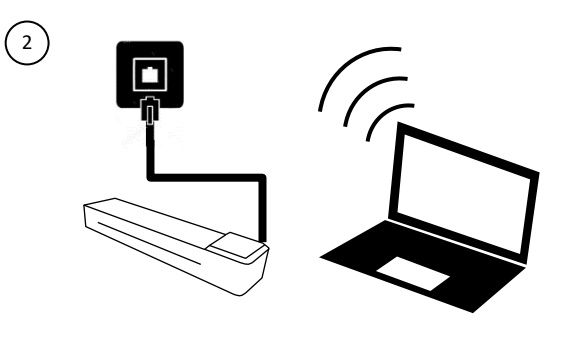

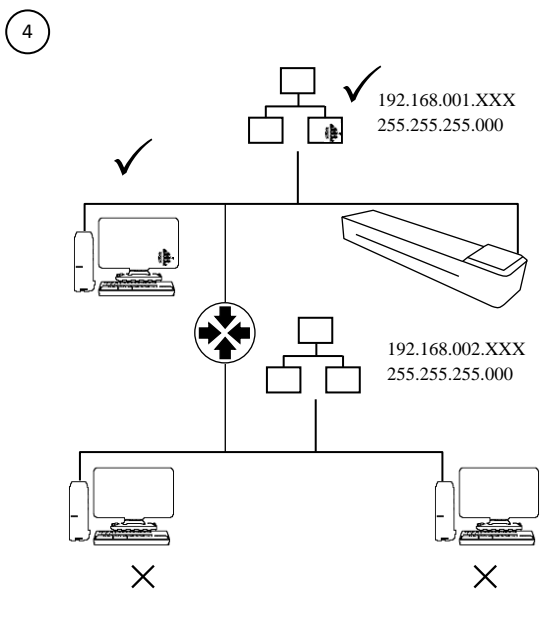

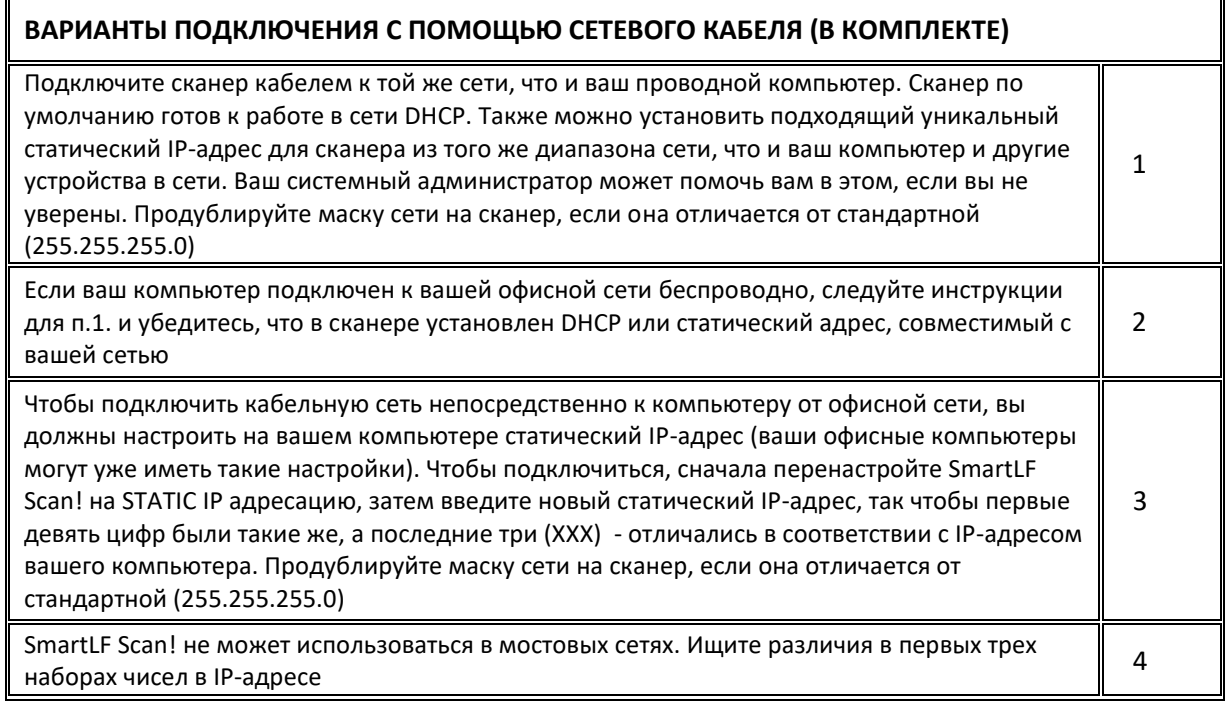

# СКАНИРОВАНИЕ В ПАМЯТЬ СКАНЕРА

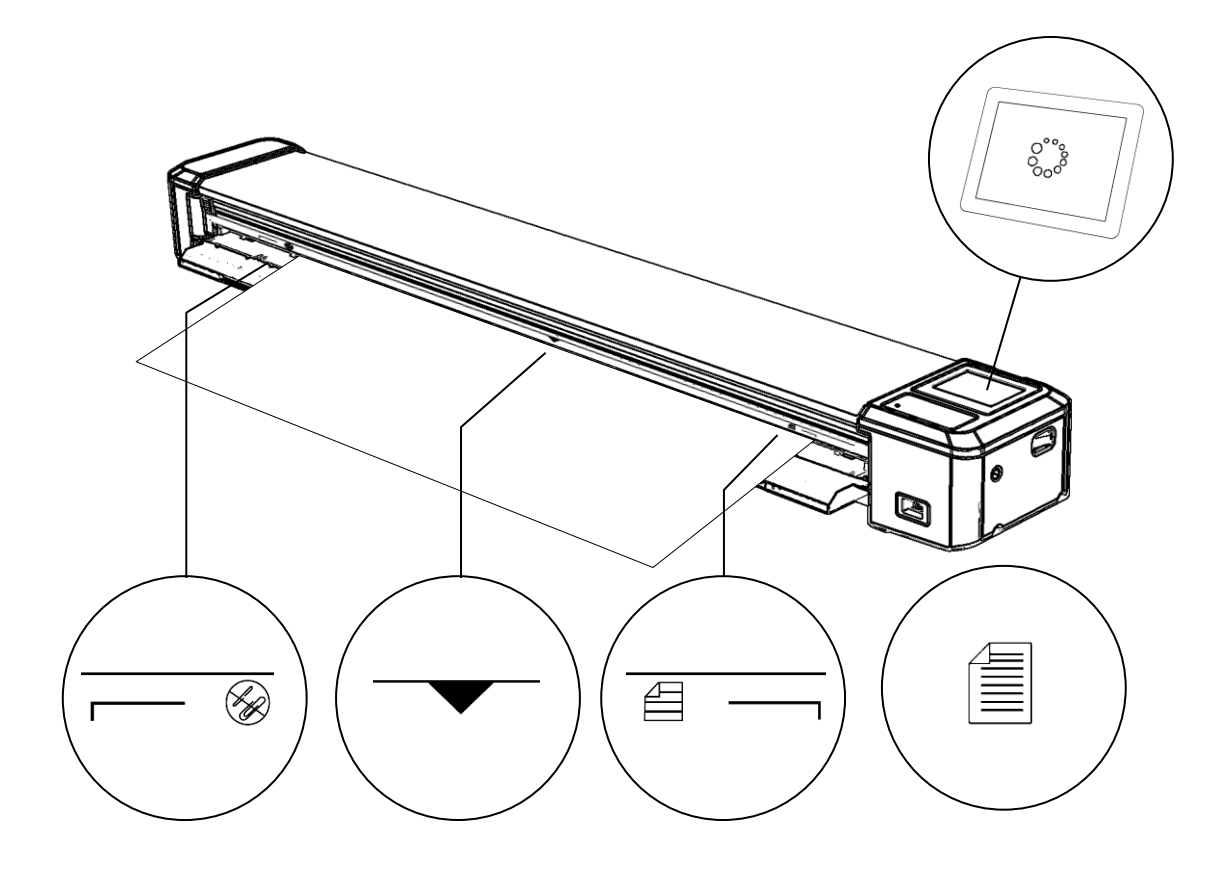

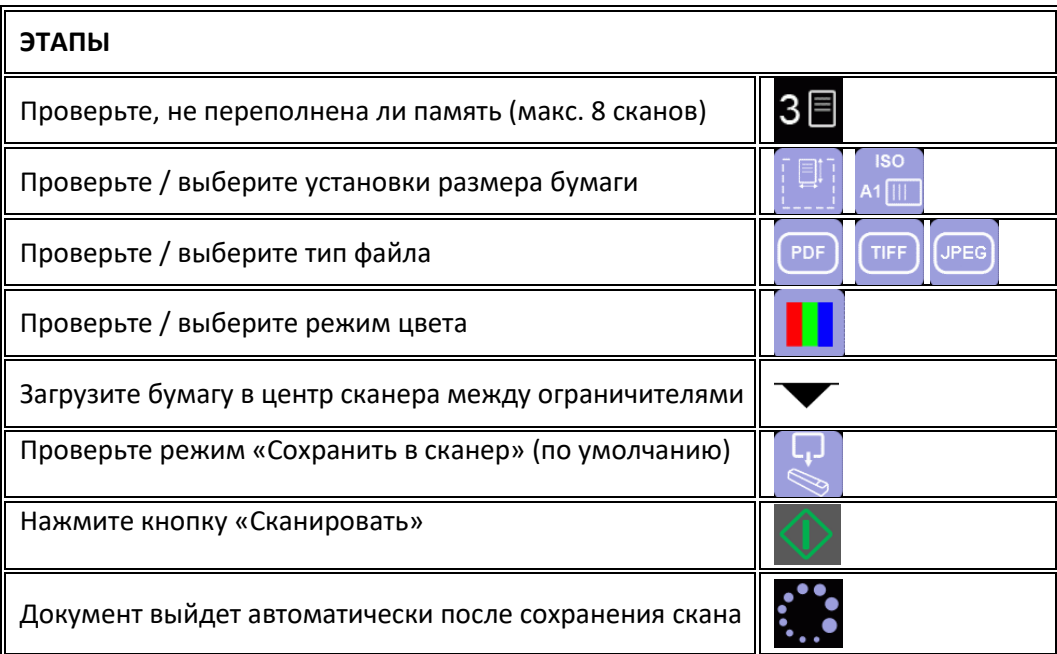

# СКАНИРОВАНИЕ СКАНИРОВАНИЕ НА USB

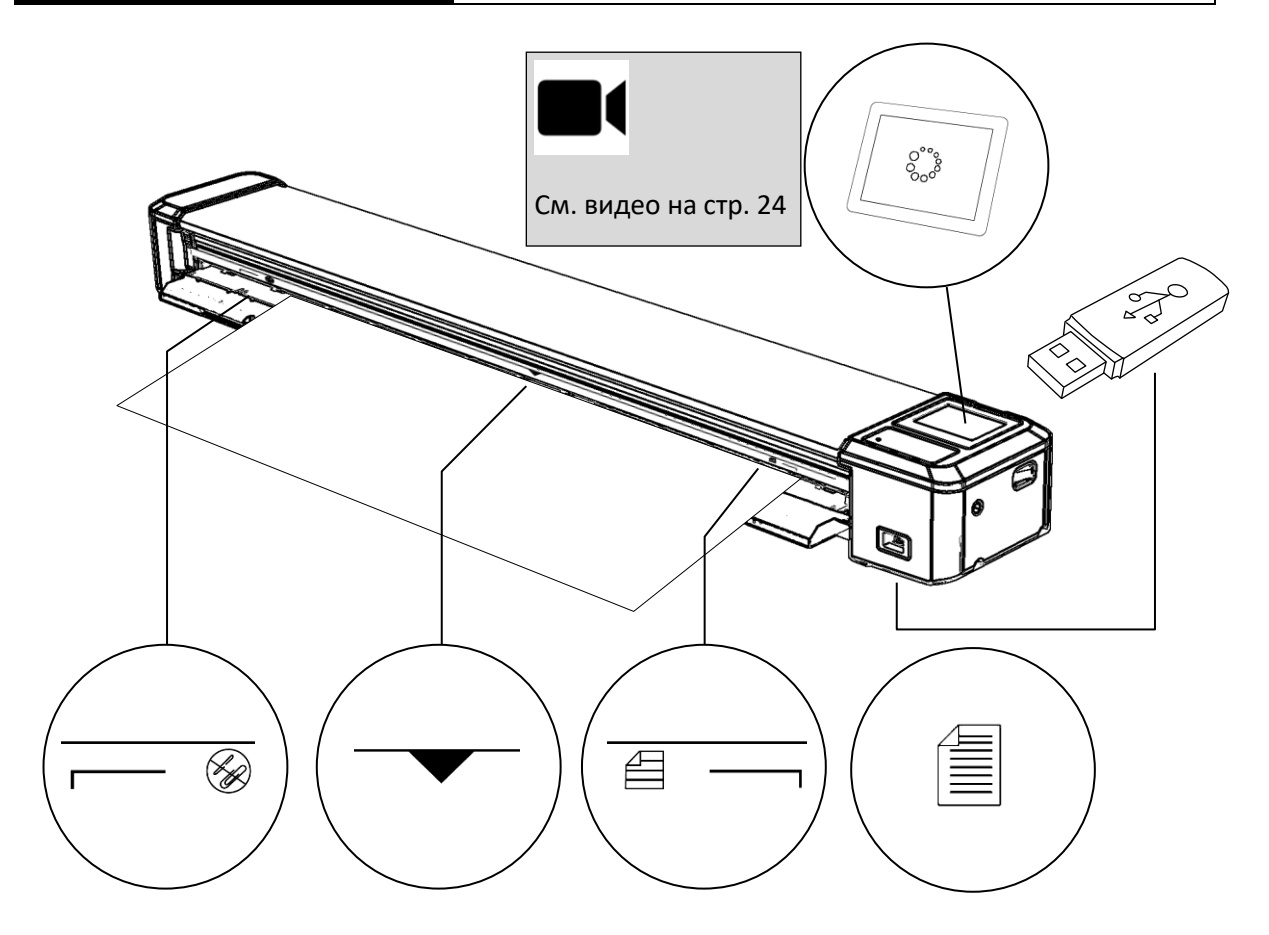

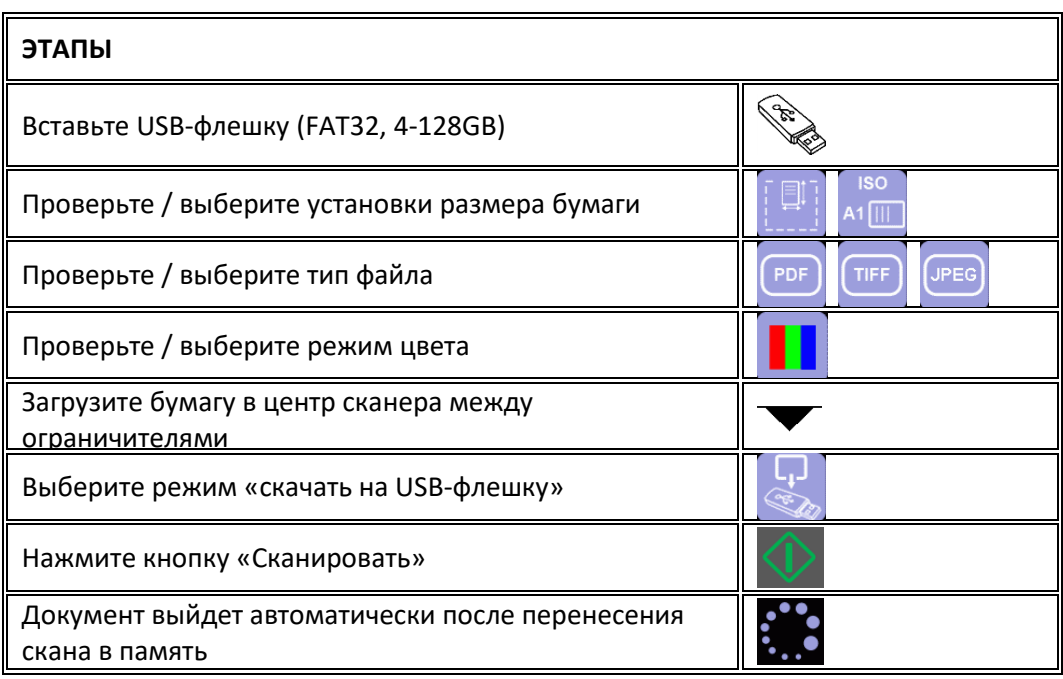

## СКАНИРОВАНИЕ ЗАПУСК ПО

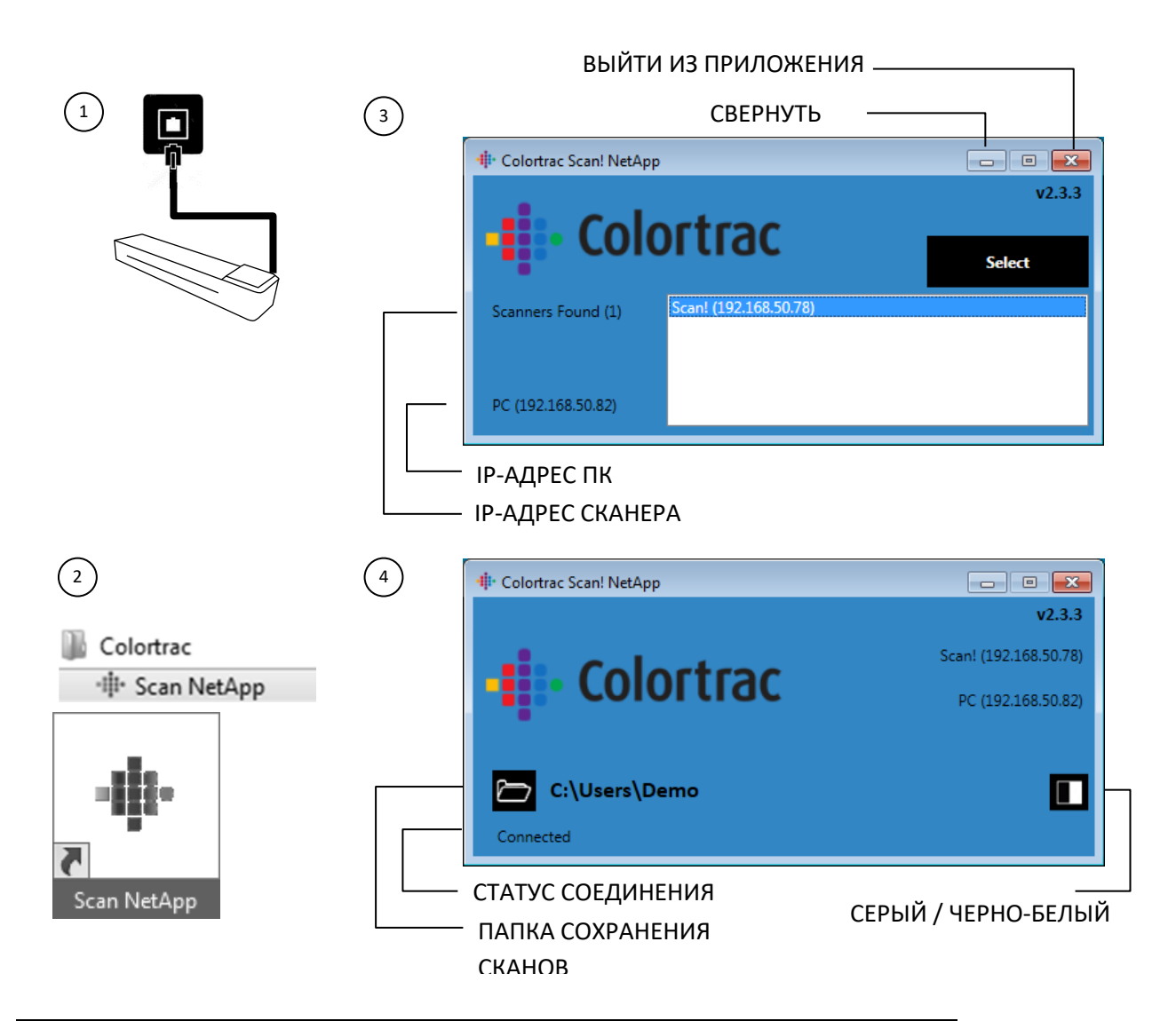

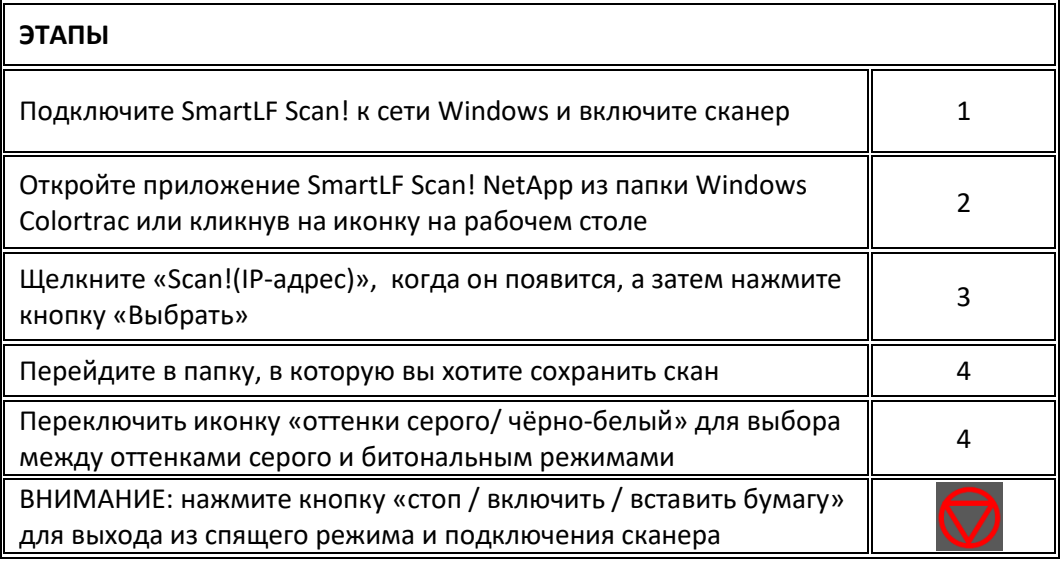

# СКАНИРОВАНИЕ В КОМПЬЮТЕР

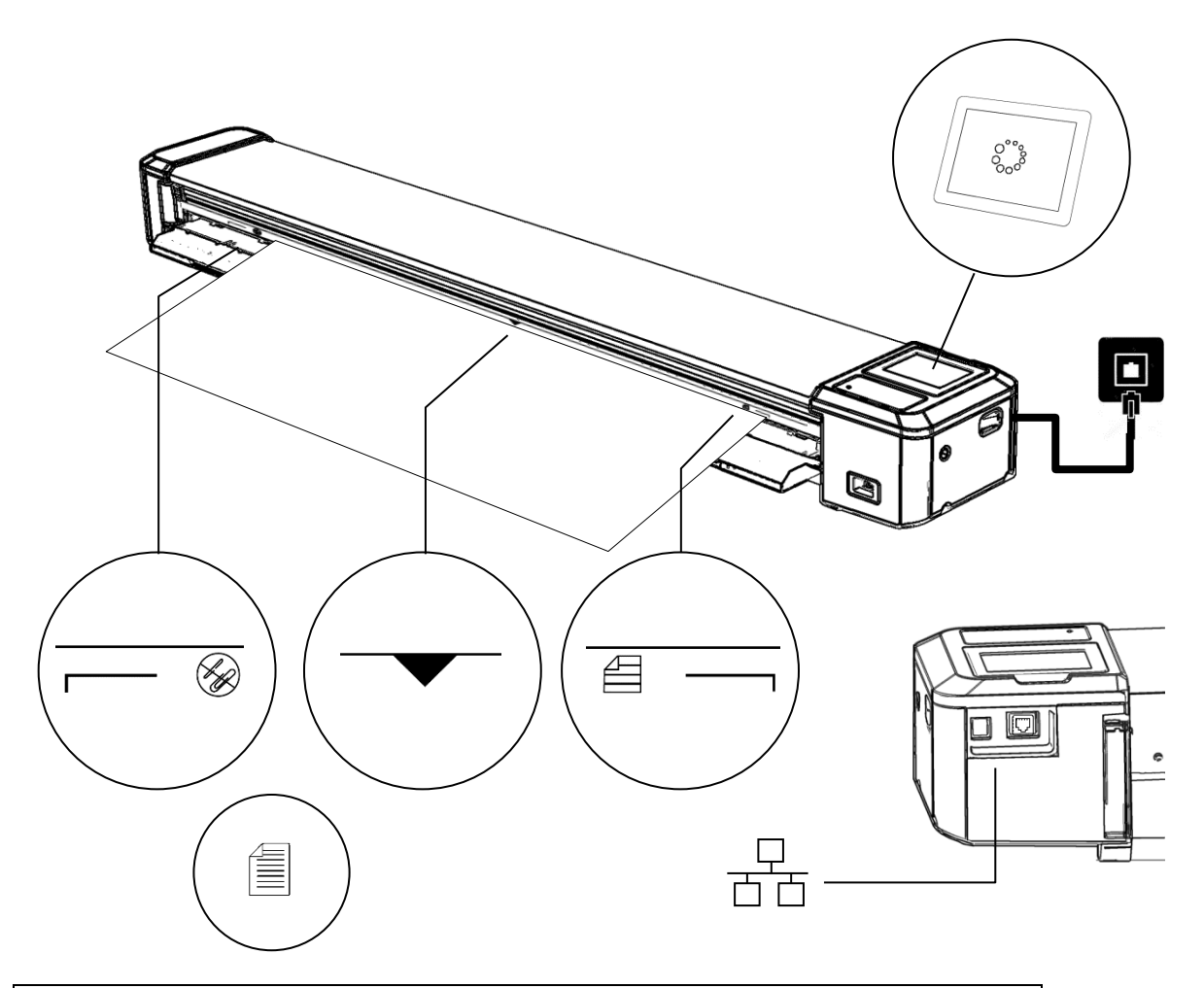

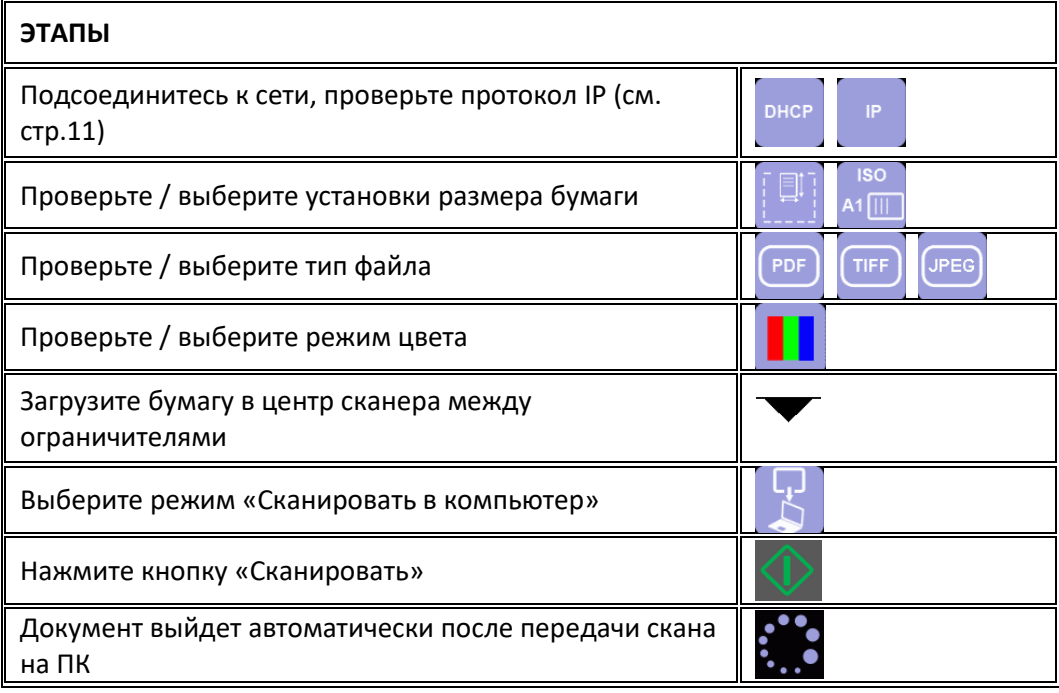

## УПРАВЛЕНИЕ ПЕРЕНОС ВСЕХ СКАНОВ НА USB

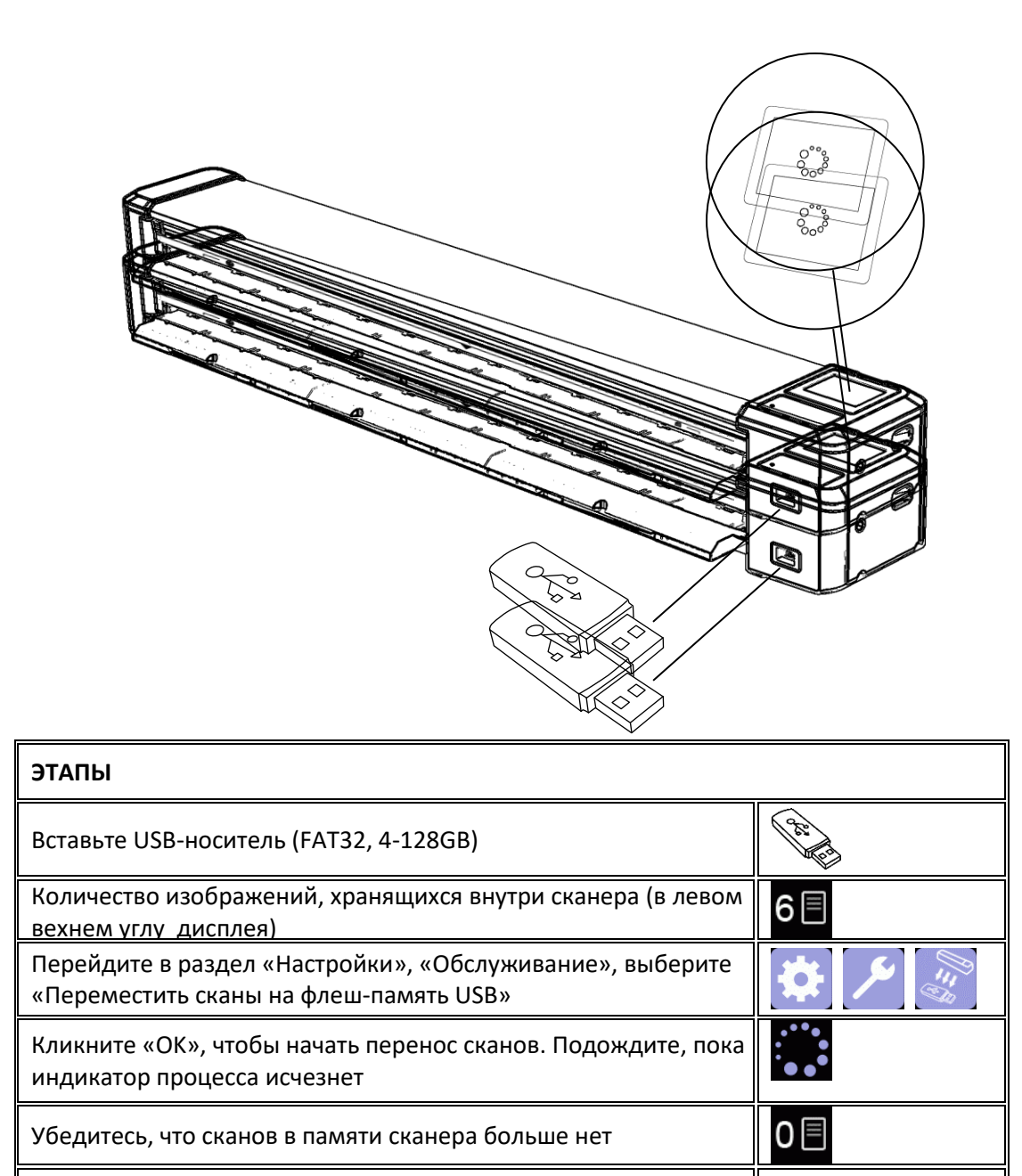

Извлеките USB-носитель

СКАНАМИ

### УПРАВЛЕНИЕ СКАНАМИ ПЕРЕНОС ВСЕХ СКАНОВ НА КОМПЬЮТЕР

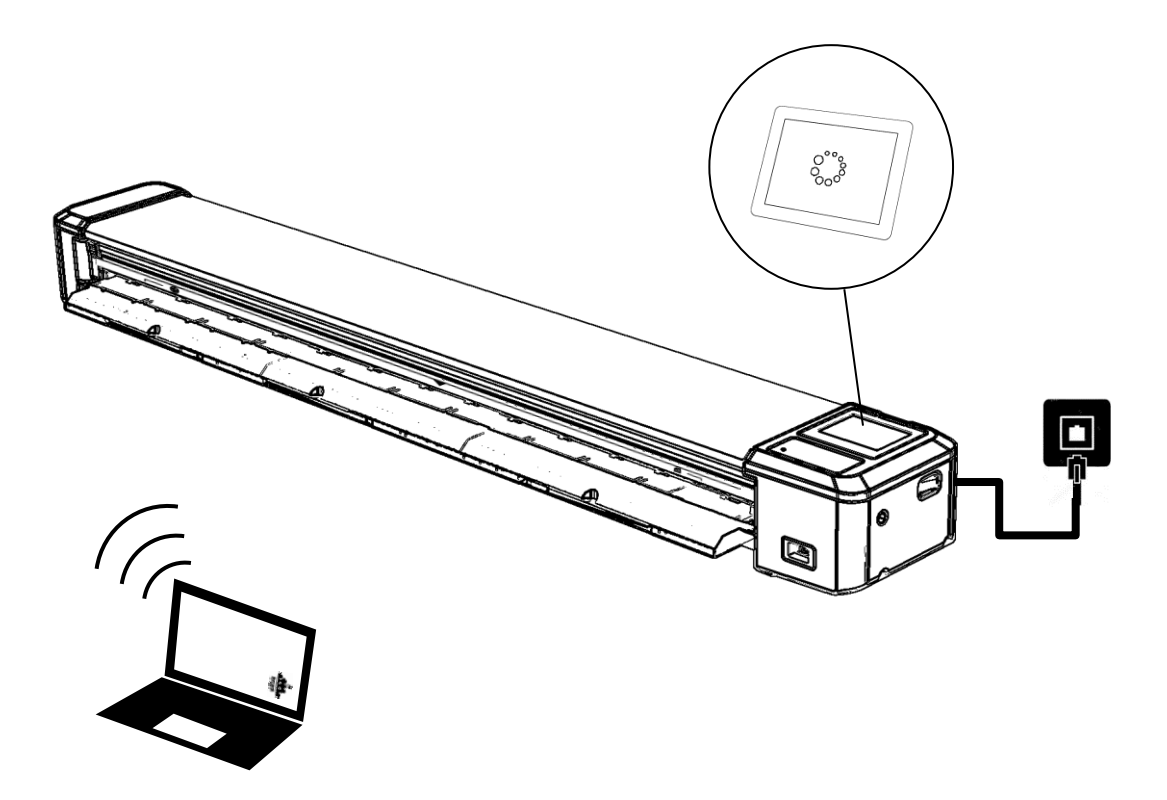

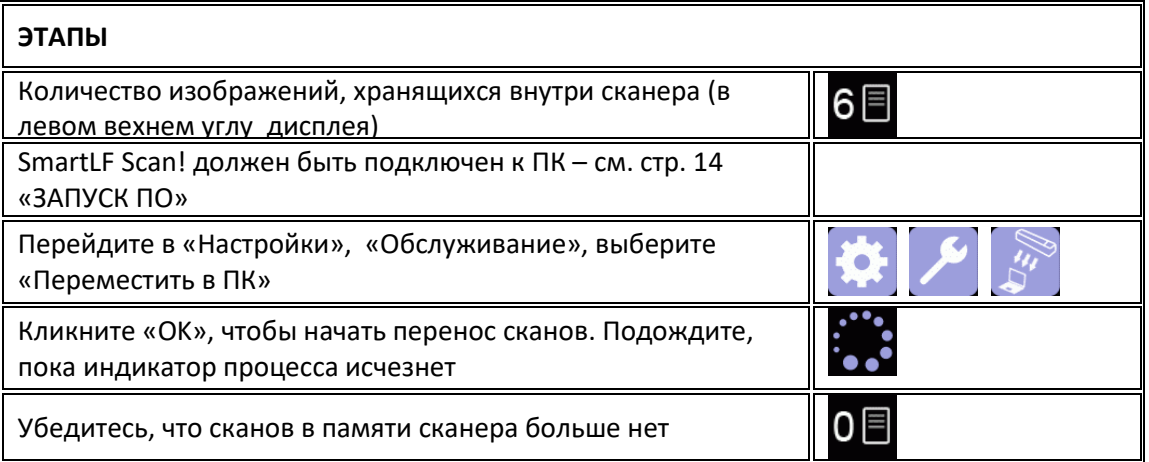

## УДАЛЕНИЕ ВСЕХ СКАНОВ ИЗ ПАМЯТИ СКАНЕРА

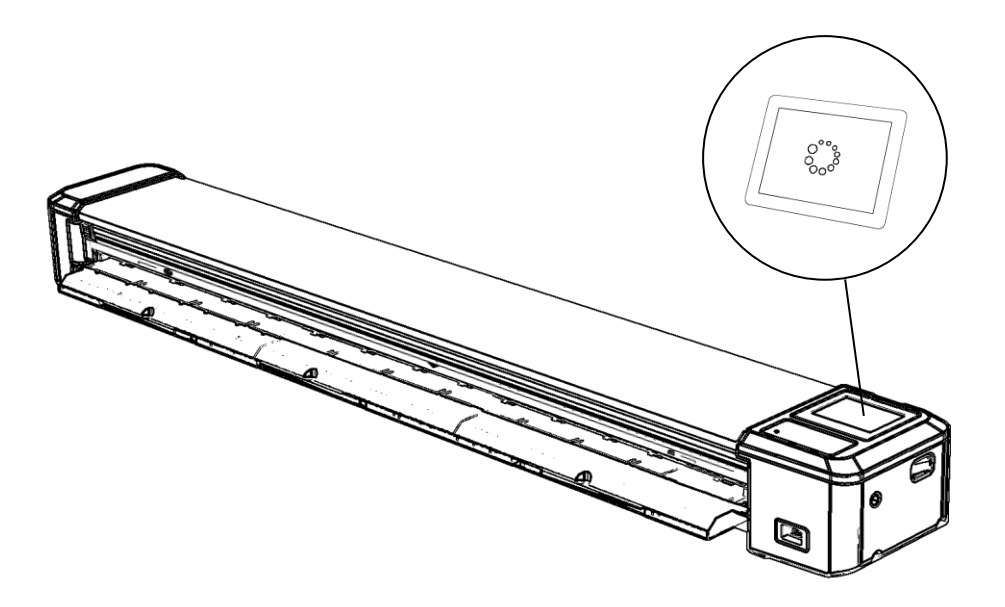

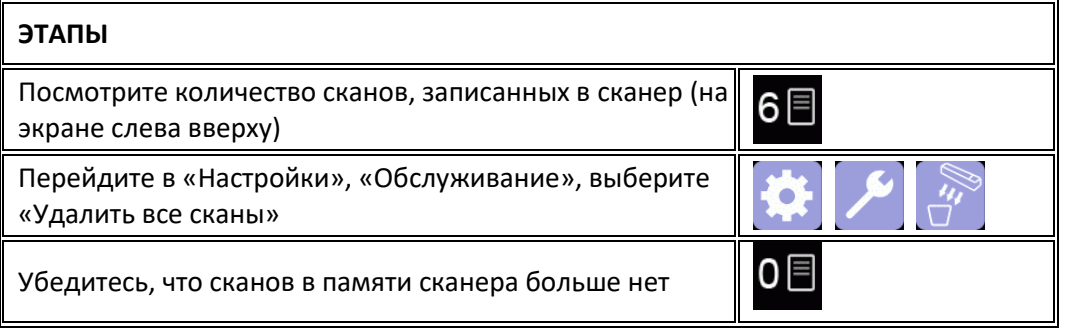

УПРАВЛЕНИЕ

СКАНАМИ

## **ОБСЛУЖИВАНИЕ**

## ОБНОВЛЕНИЕ ПРОШИВКИ

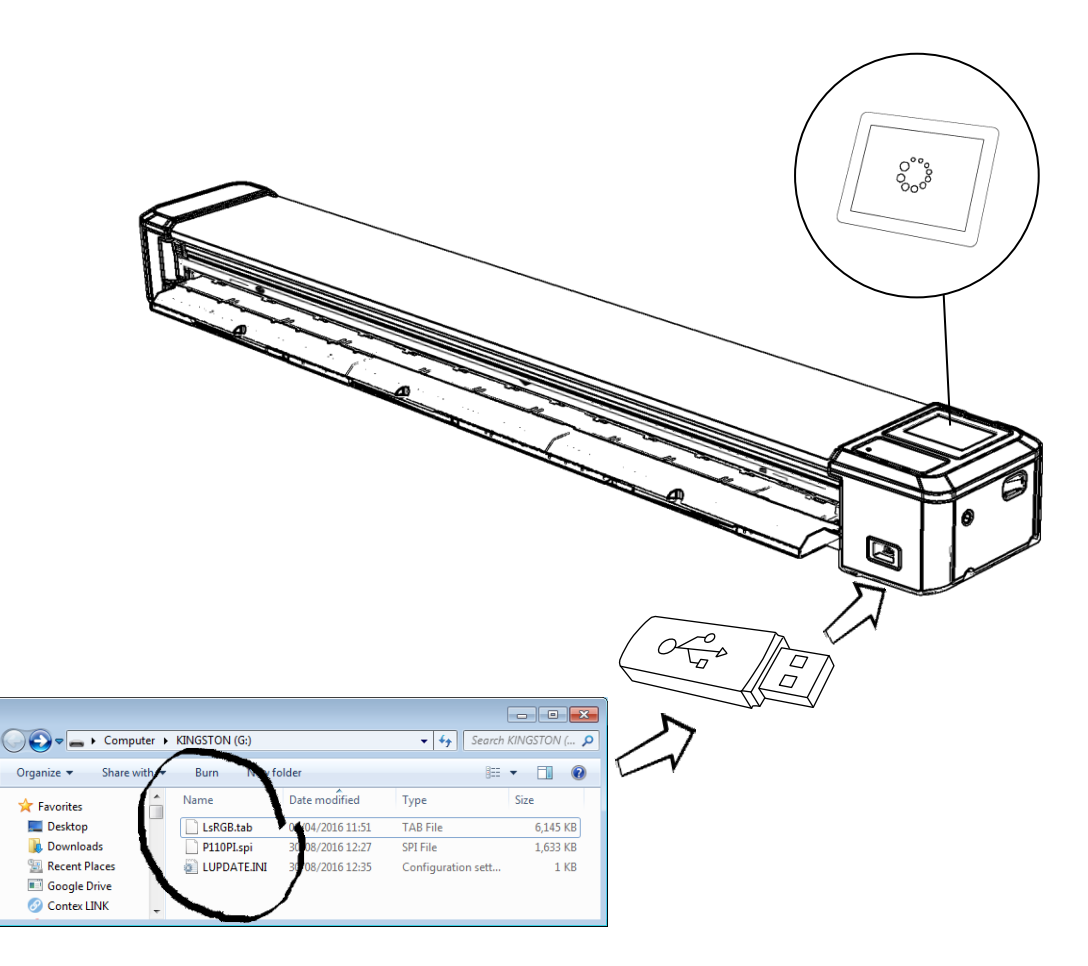

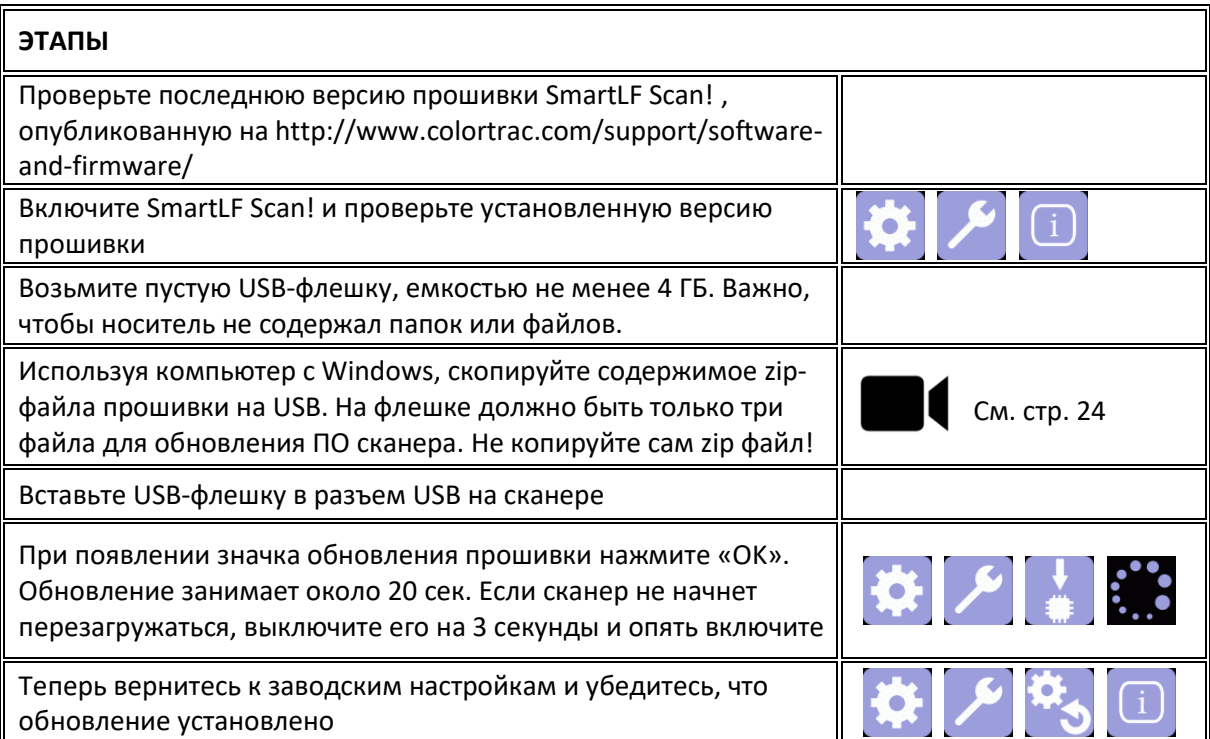

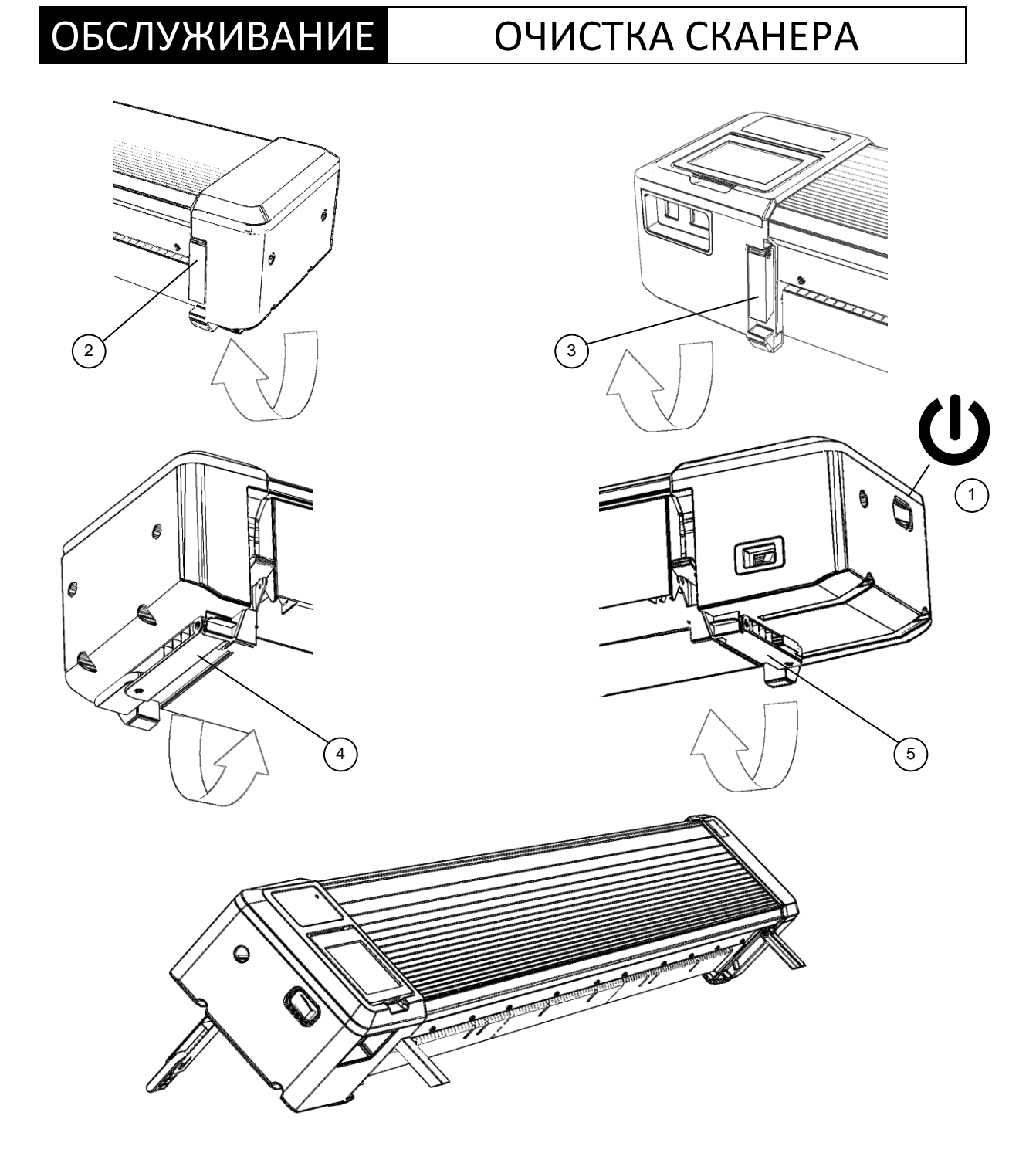

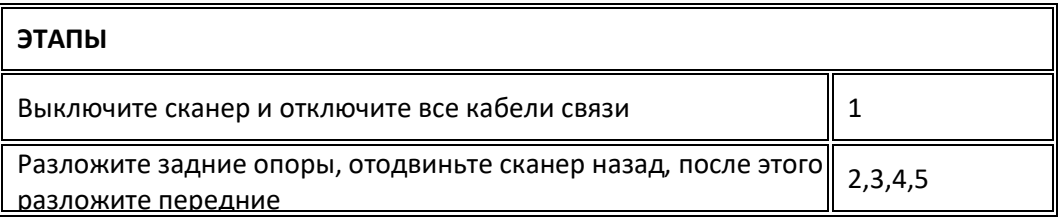

# **ОБСЛУЖИВАНИЕ**

# ОЧИСТКА СКАНЕРА

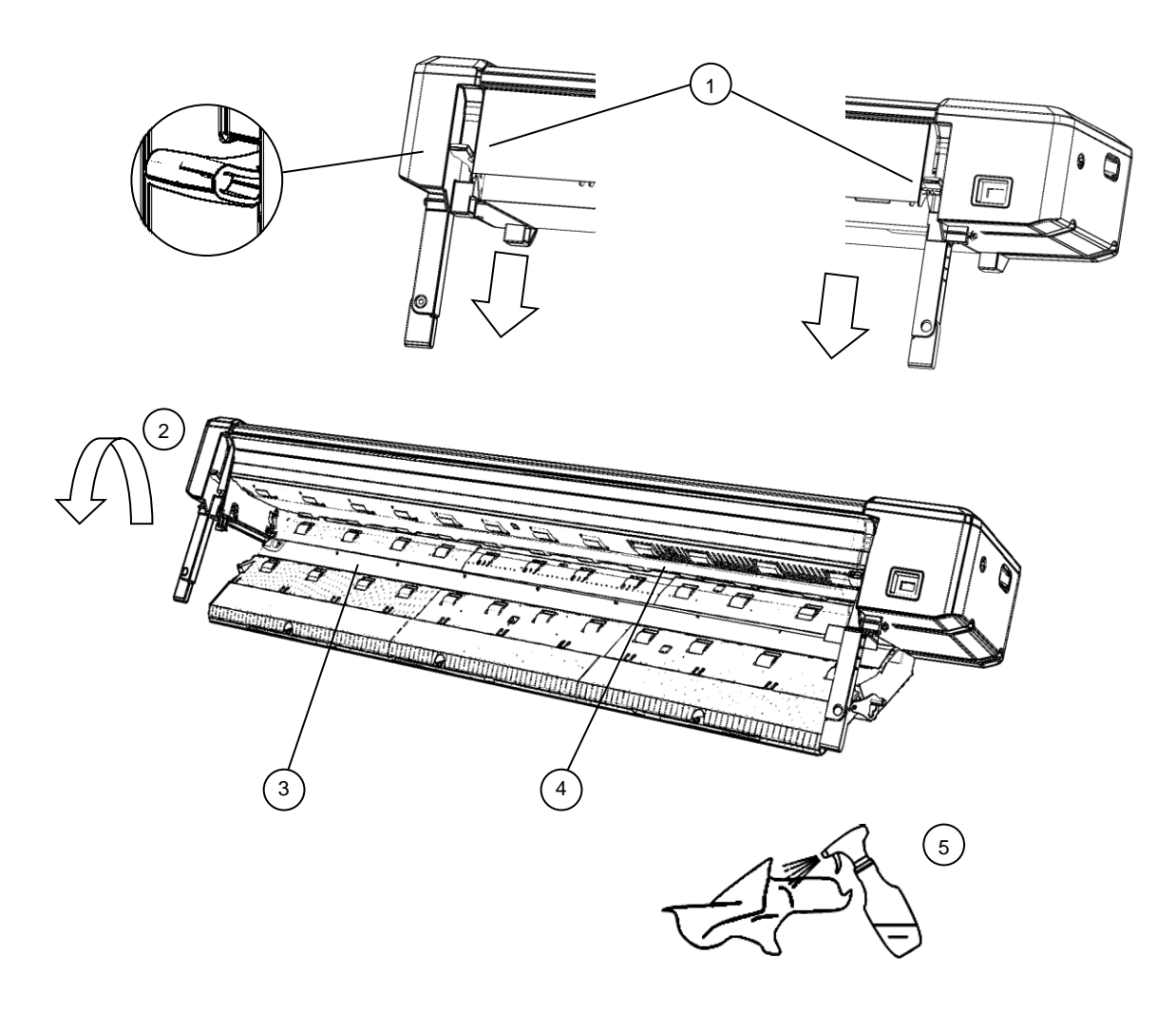

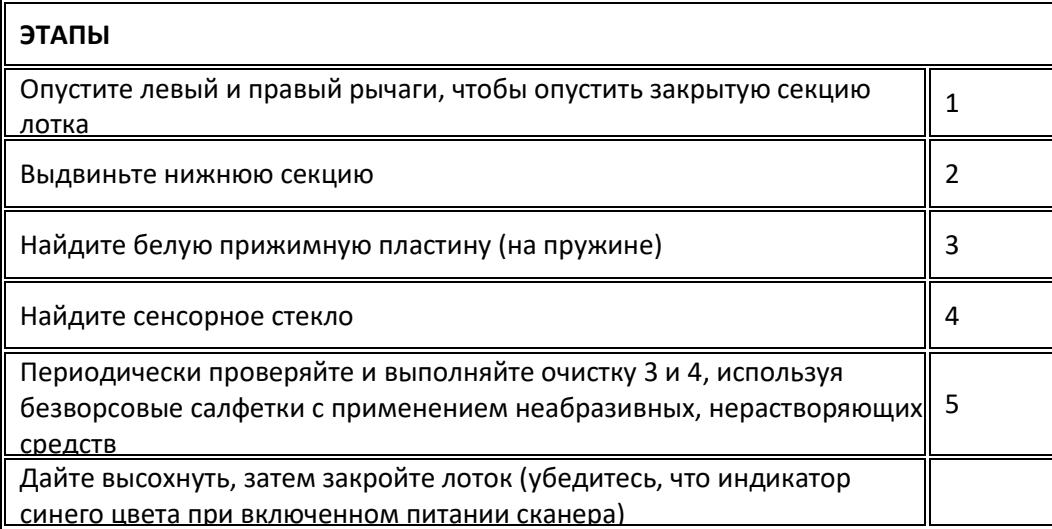

# ОБСЛУЖИВАНИЕ КАЛИБРОВКА СКАНЕРА

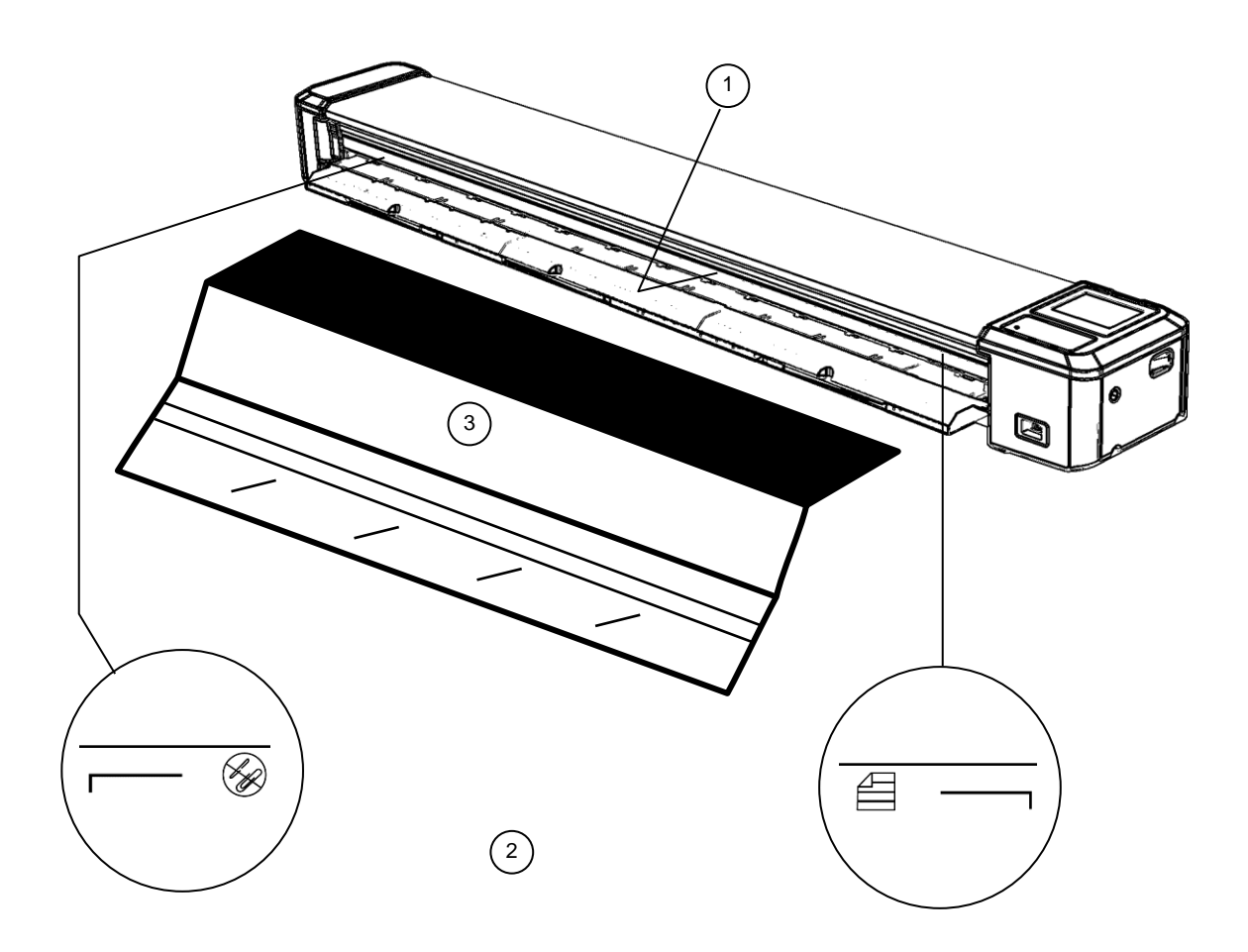

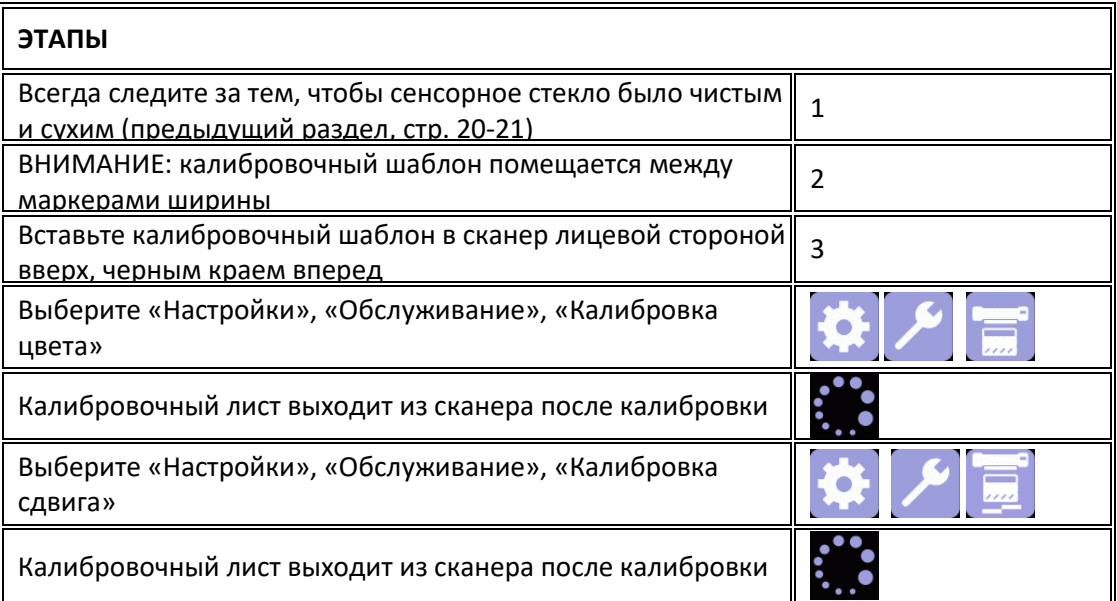

# ОБЩИЕ СОВЕТЫ ПО ЭКСПЛУАТАЦИИ

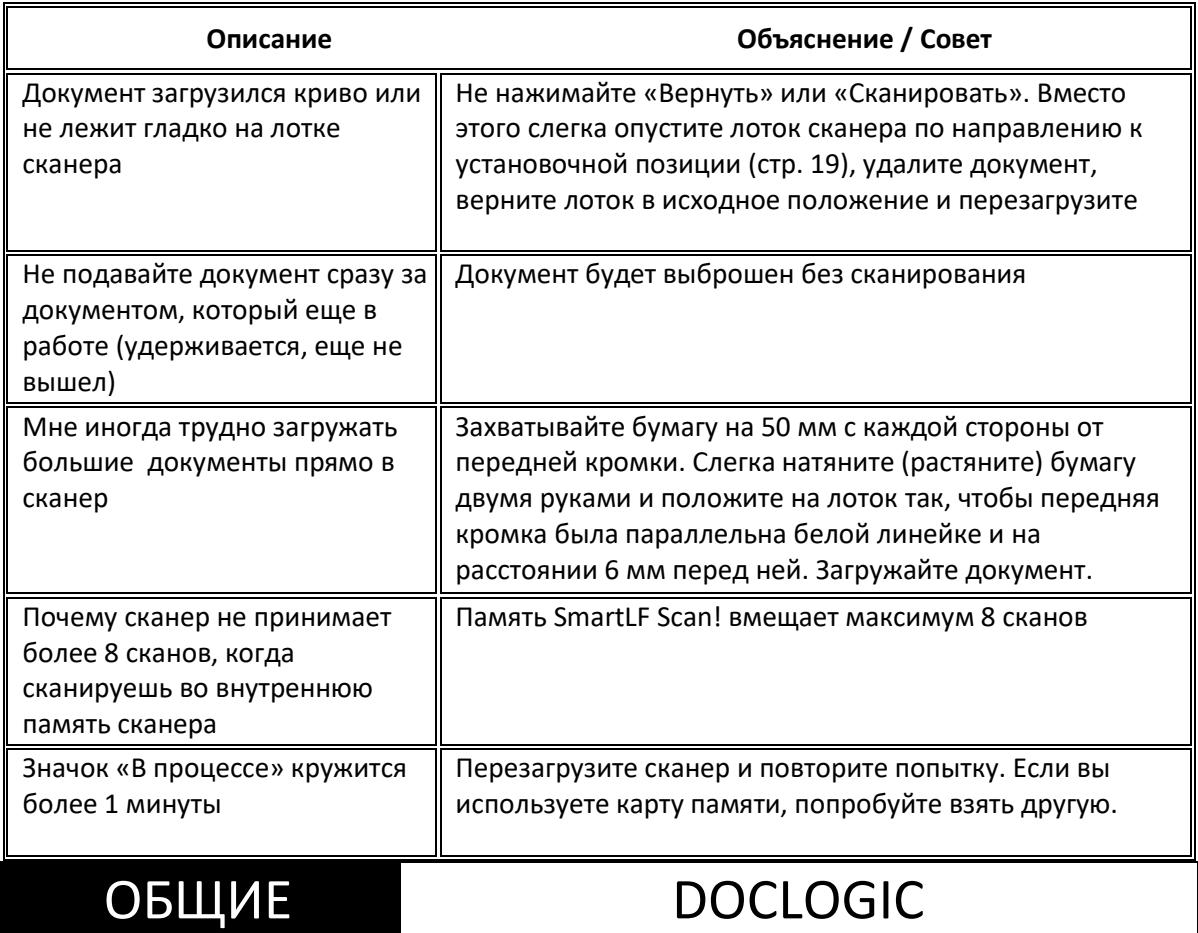

DocLogic - это режим сканирования по умолчанию для SmartLF Scan!

Эта функция автоматически устанавливает размер разрешения DPI для скана, используя полученные данные о ширине документа. Он имеет грубые и тонкие настройки для изображений и документов. Настройки DocLogic по умолчанию – Грубое цветное изображение.

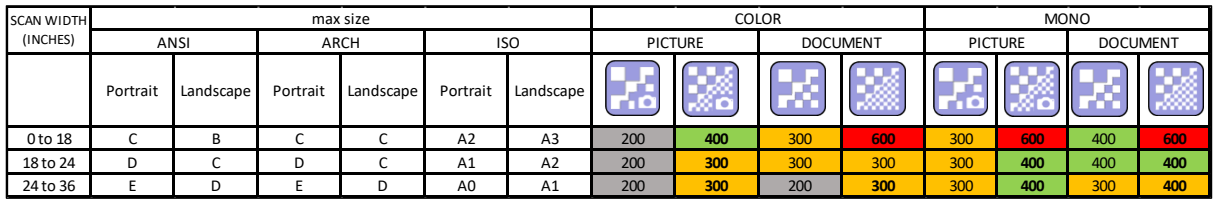

# <span id="page-23-0"></span>ВИДЕО РУКОВОДСТВО ПО РАБОТЕ

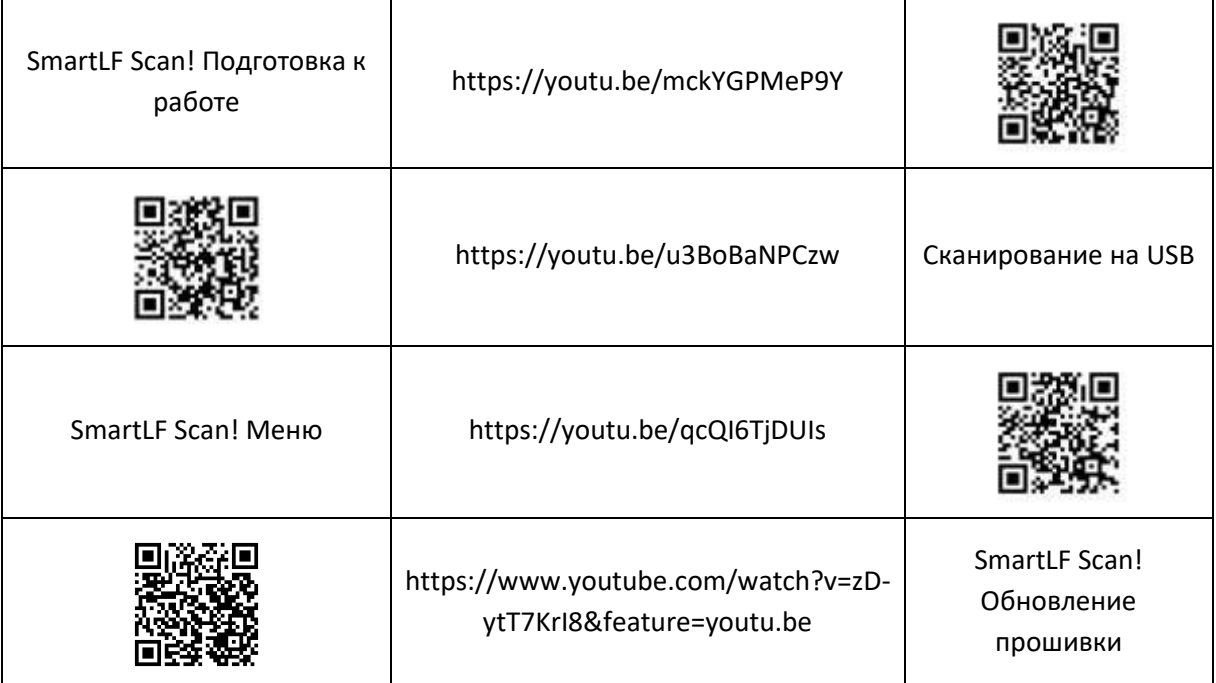

# ОБЩИЕ

# РЕШЕНИЕ ПРОБЛЕМ

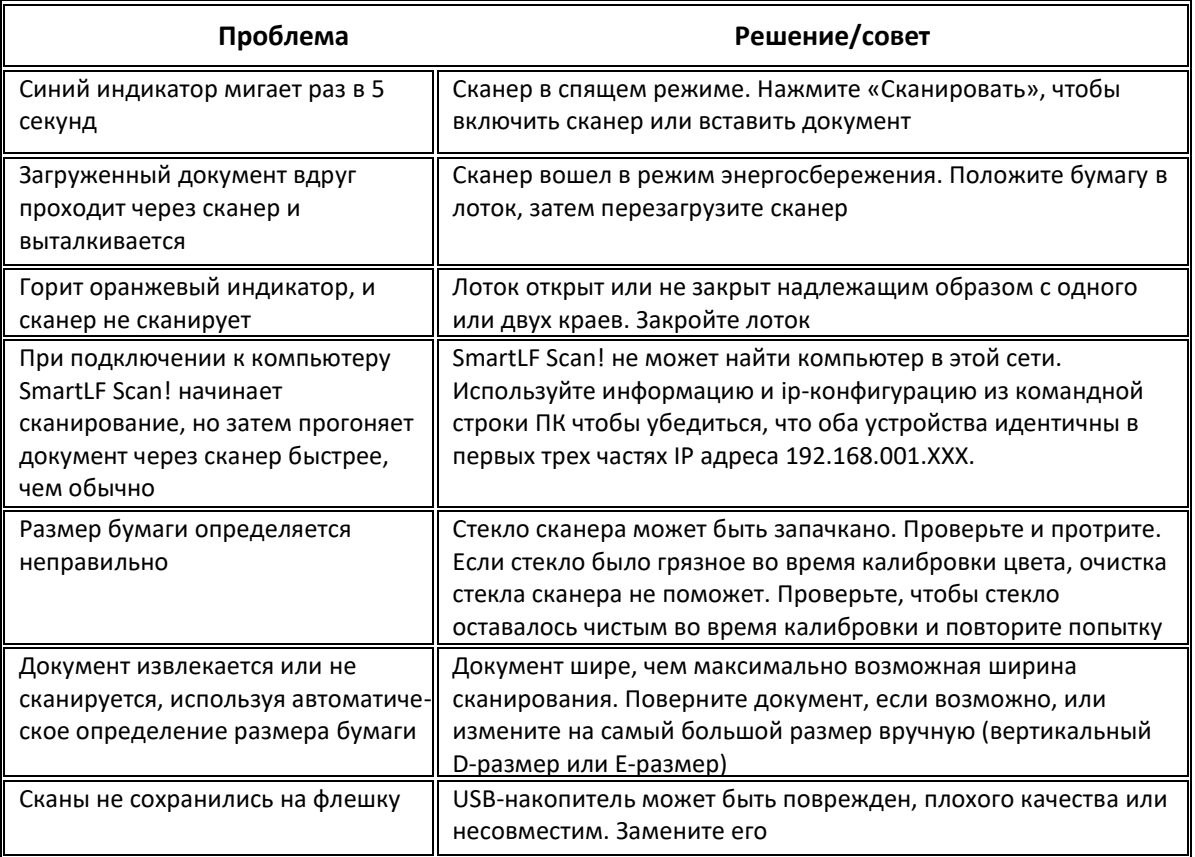

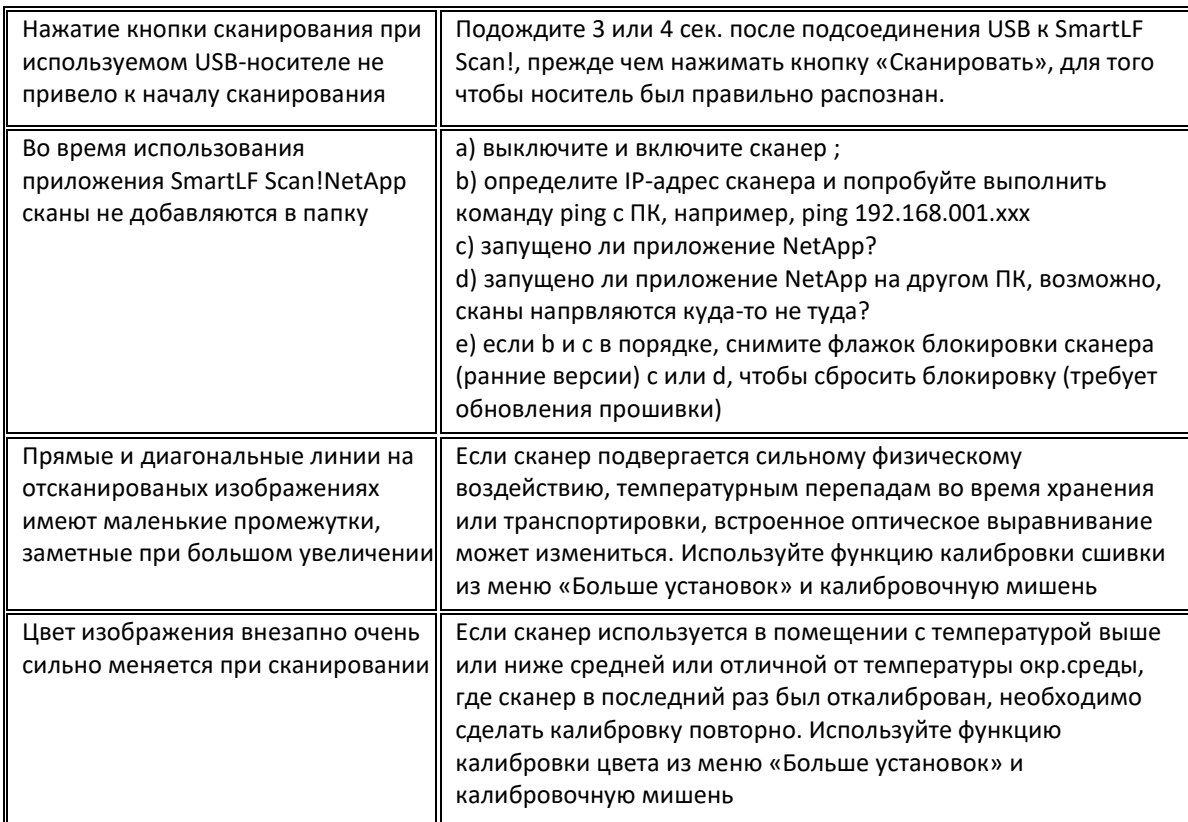

### Декларация соответствия

GLOBAL SCANNING SUZHOU CO LTD

#39 DONGJING INDUSTRIAL ZONE, #9 DONGFU RD, SUZHOU INDUSTRIAL PARK, SUZHOU, JIANGSU, 215123 CHINA

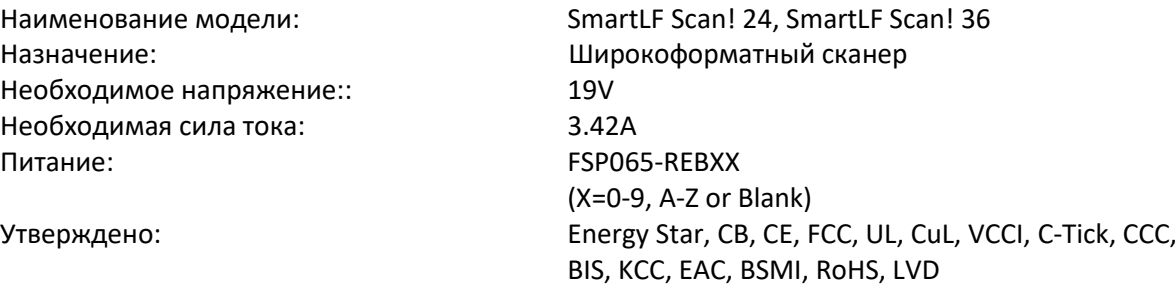

Внимание: Это продукт класса А. В бытовых условиях данное изделие может вызывать радиопомехи, в этом случае от пользователя может потребоваться принятие адекватных мер.

Ниже - предупреждения для продукта класса А на японском языке (в соответствии с японскими сертификатами и разрешениями).

この装置は、クラスA情報技術装置です。この装置を家庭環境で使用す ると電波妨害を引き起こすことがあります。この場合には使用者が適切な 対策を講ずるよう要求されることがあります。  $VCCI-A$ 

### Информация RoHS для пользователей из Тайваня

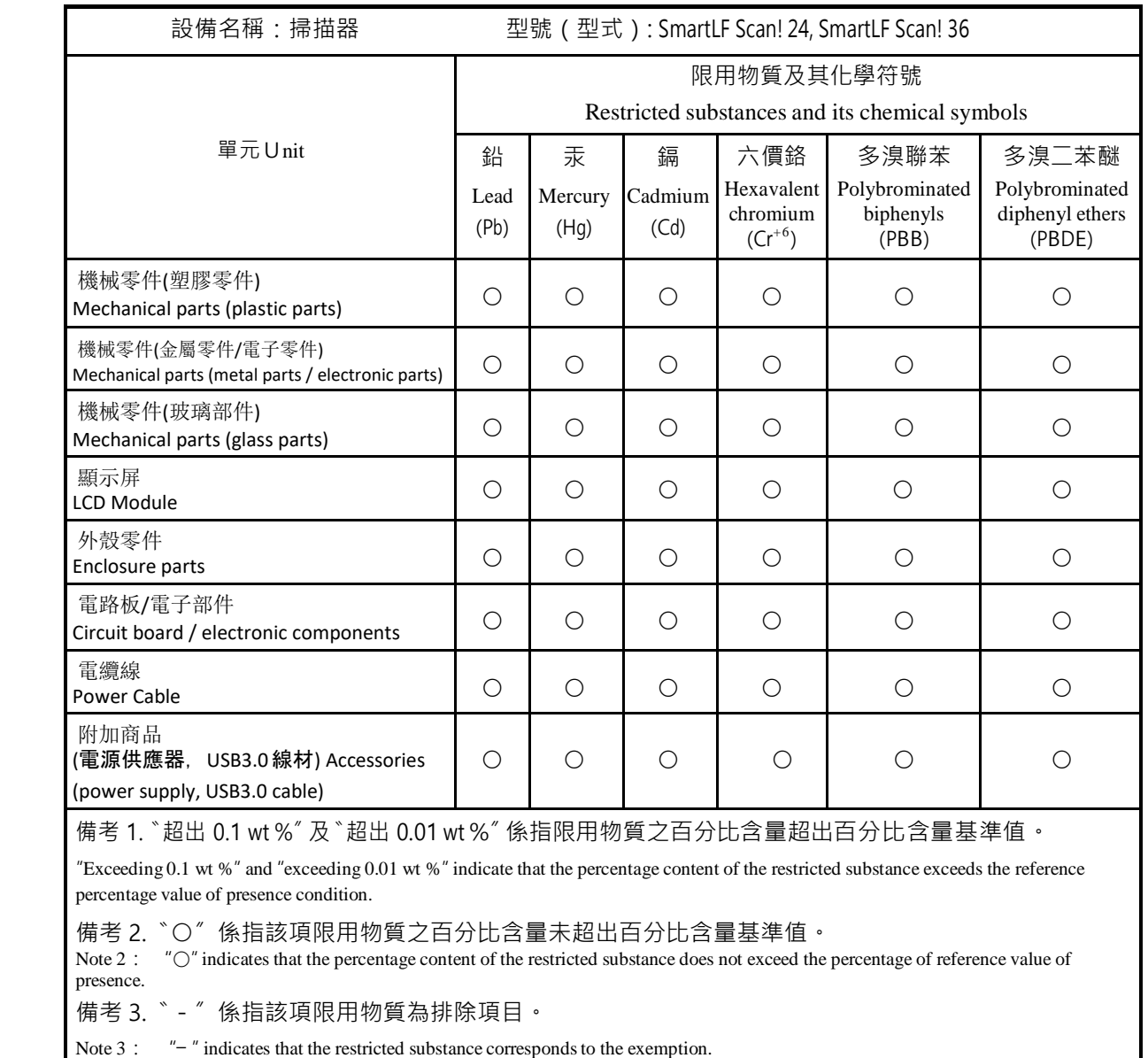

# ДИАГНОСТИКА ДИАГНОСТИЧЕСКИЕ УВЕДОМЛЕНИЯ

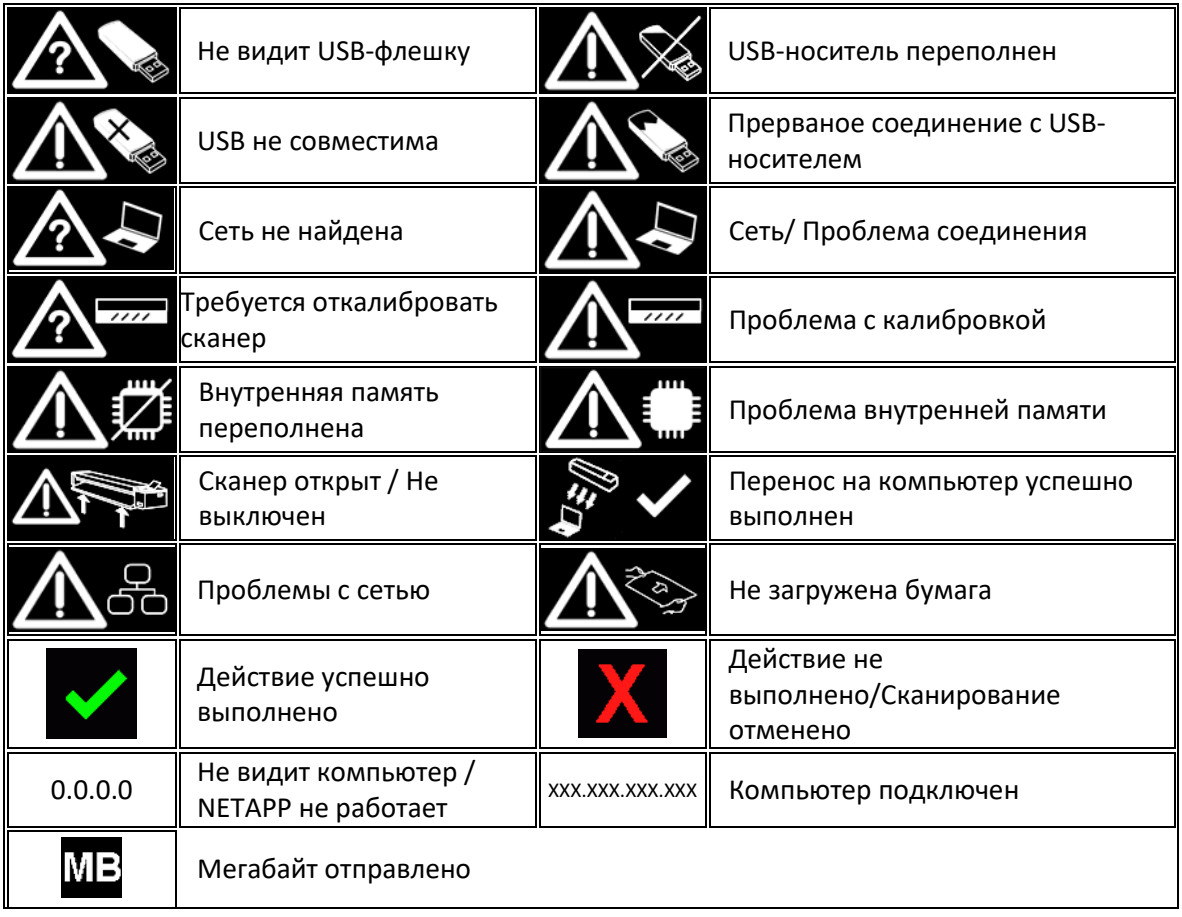

# ДИАГНОСТИКА КОДЫ ОШИБОК

Сканер может показывать один из следующих кодов ошибок при возникшей проблеме.

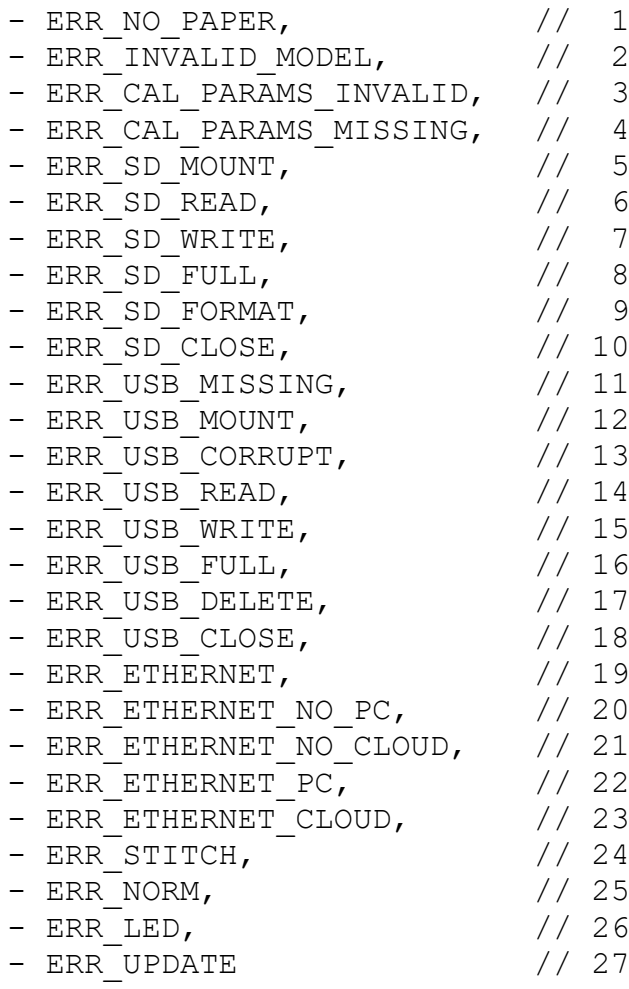